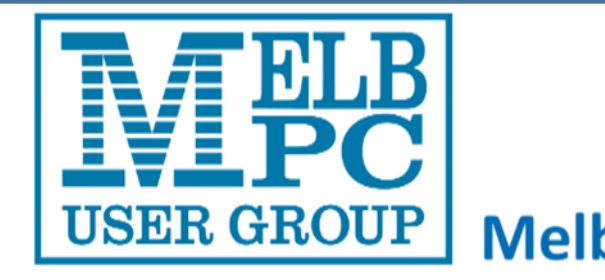

**Contents**

## **The Official Newsletter**

# **Melbourne PC User Group Inc**

## Volume 1 Issue 4 October 2014

### **DIRECTORY**

#### **Management Committee**

President ………………. Harry Lewis

Vice President ………… Roger Wragg

Treasurer ………………. Geoff Keenan

Secretary ………………. Ian Rankin

Committee - Norman Elliman, Don McKenzie, Philip Lew, Lance Lloyd

To contact a member of the Committee, please go to:

<http://melbpc.org.au/CommitteeContacts>

#### **Submissions**

Email your submissions as file attachments to

#### [irankin@melbpc.org.au](mailto:irankin@melbpc.org.au)

All submissions must be in text format – no formatting required.

Members' free ads must be technology related and include the members' address.

#### **Author's Release**

All authors must lodge a completed submission form. These are available from the office –

#### [office@melbpc.org.au](mailto:office@melbpc.org.au)

#### **ONLINE SERVICES**

**Melb PC Home Page**

<http://www.melbpc.org.au>

#### **Internet Services Page**

<http://www.melbpc.org.au/isp/>

#### **iHELP**

The main iHelp system for Melb PC members:

<http://ihelp.melbpc.org.au/helpdesk/iuser/index.asp>

#### **1. Directory**

- **2. President's Report**
- **3. 30th Anniversary Invitation**
- **3. SIG Reports**
- **4. Create and Store Secure Passwords with Free Password Managers**
- **5. Two Factor Authentification**
- **6. Fun and Knowledge with YouTube**
- **7. I Want It Now**
- **8. Win 7 Turning your Computer On and Off**
- **9. Annual General Meeting Details**
- **10. Freeware Suggestions**
- **11. Internet Help**
- **12. Application Forms**
- **13. Calendar**

## **Editorial Team**

Ian Rankin - Editor Barry Martin Harry Lewis

**Contributors:** Harry Lewis, Craig Evans, Jean de Neef, Con Lilley, John Swale, Phil Sorrentino, Greg Skalka, Ian Rankin Ira Wilsker, Ron Harper, John Sapsford, Roger Wragg, Susan Jensen, Richard Balsillie, Jim Cerny, Ivan Radywonik

All articles in this newsletter have been reproduced with permission of the relevant author.

**PC Update Submission Deadline**  For November 2014 issue: 15<sup>th</sup> October 2014

## **The President's Report**

#### *by Harry Lewis*

This is a busy time of year, and of the decade, for Melb PC: for our dedicated volunteers and Office staff, but with several key tasks for members too.

We're coming up to our AGM which takes place on Wednesday, 5 November at Moorabbin. Please put it in your diary now. But the deadline for receipt of election nominations (complete with three signatures) is only days away: Friday 3 October. We need a full house for next year's Committee, so put yourself up for nomination, or make sure you approach another member and persuade them to stand for election. The AGM and election notice is printed on page 23-24 of this Newsletter. There's a link to the nomination form on page 24. Our procedure for receiving nominations this year is the same as ever, and you need to get signed hard-copy of the form to the Office in good time before the deadline of 3 October.

The date has been fixed for our 30th Anniversary celebration: Tuesday 18 November, 12.30 - 4.30pm, at our Moorabbin clubrooms. It promises to be a most interesting event. Special thanks to George Skarbek who has been leading the planning. We have limited places and you need to pre-book with the Office, so do so now to secure your place, and help us to celebrate a remarkable achievement in the annals of PC User Groups. Please see the advertisement on page 3 of this Newsletter. Admission will be restricted to members who have purchased tickets in advance (no walk-ins will be allowed due to catering provision). Tickets cost \$15 as a contribution to our costs; we're also planning a major raffle with attractive prizes to recoup the rest and to raise additional funds for Melb PC. Watch this space!

The October meeting of the Melb PC Committee will be deciding on future arrangements for publication of PC Update and/or our Newsletter, along the lines of the choices laid out in our survey for members. If you have not already completed the survey, do so now: it will close finally on Friday, 10 October, but fill it in straight away. Here's the link to the survey: <https://www.surveymonkey.com/s/QTM8YP8> It's still an eventful period for our internet services. Some planned activity is proceeding and yet another unplanned event has caught us out. We're tantalizingly close now to completing the installation of our legacy internet services (including our current website) at Moorabbin, but as we go to press the final pieces of the jigsaw still need to be fitted in. In the meantime one of our legacy services has been withdrawn, thanks to a unilateral decision by its supporting hardware to cease to serve us. The service in question is the hosting of personal websites to members and to those SIGs who use our server. We are unable to reinstate the service at Burnley, so we need to await the launch at Moorabbin before this service can be resumed. As soon as we have firm information we shall be writing to the owners of these websites - that is, the ones who have already told us they wish to keep their sites up and running.

Stage 1 of the migration of the Melb PC email service to Office 365 is under way and members should watch their inboxes (including Junk folders) and also our website (home page and ISP page) for up-todate information. Only after completion of that Stage (creation of the new accounts and distribution of startup information to members) shall we move to Stage 2 and switch the flow of incoming mail from outlook.com to Office 365. This time, there will be no risk of incoming mail being lost as we move between services, as incoming mail will be received and kept in Office 365 mailboxes even for accounts whose owners have not yet accessed them.

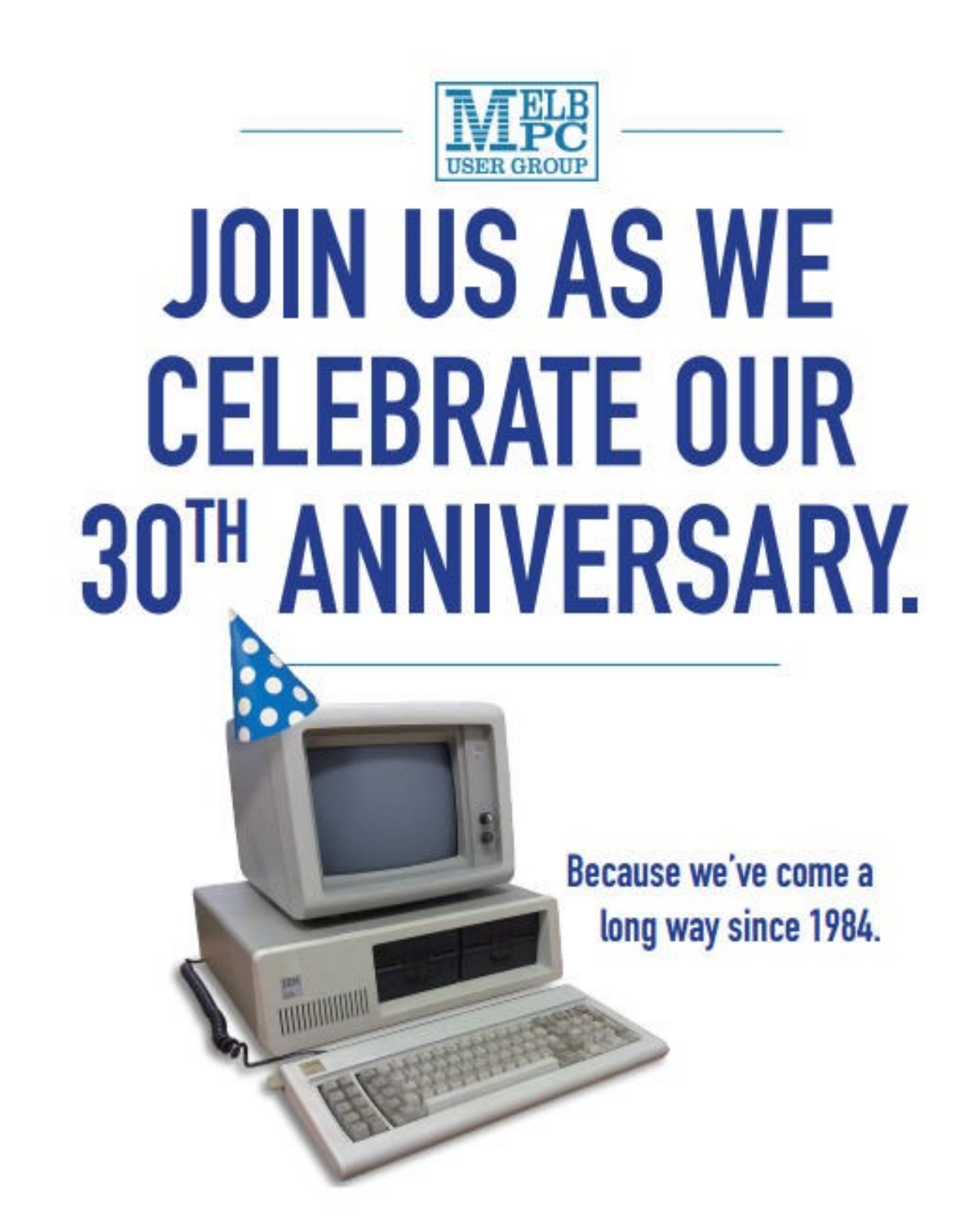

## Tue 18 Nov, 12.30 - 4.30pm at our clubrooms, Lvl 1, 479 Warrigal Road, Moorabbin.

In 1984, before Windows, WANs, widgets or Wi-Fi, the Melb PC User Group was born. From our humble beginnings, we grew to become the largest PC user group in the world. Come and celebrate our anniversary with an afternoon looking back over the past 30 years, with light-hearted and informative talks and slideshows from key players in our history. Tickets are \$15, which includes lunch plus beer, wine and soft drinks. Bookings essential. For tickets, email office@melbpc.org.au or call 9276 4000 before 4pm on Thurs Nov 13.

## **SIG Reports**

#### **Access and Excel Tips**

#### *by Craig Evans*

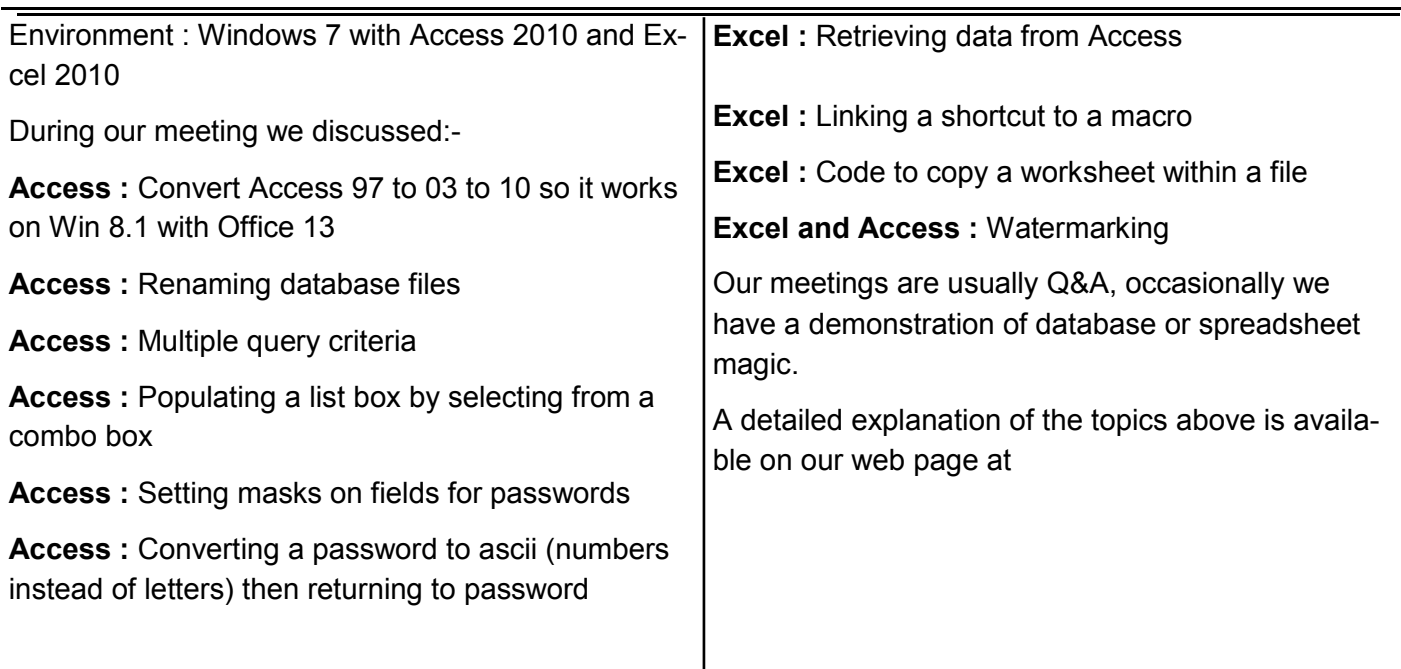

#### **MONTHLY VIDEO**

**Members are reminded that if they are unable to attend the Monthly Meeting, then they can still see what happened at the meeting by getting the Monthly Video.**

**You can download this (about 4 - 5 days after the meeting) from:-**

 **<https://websec.melbpc.org.au/videos/>**

**Or you can get a disc copy by attending the following month's meeting or by contacting the office.**

## **Beast Report—17 August 2014**

#### *By Jean de Neef*

As Convenor, Dave Botherway welcomed MelbPC President, Harry Lewis, to present Jean de Neef with the Volunteer of the Month certificate for June 2014.

Harry went on to explain further developments with MelbPC's email system. The inbox limit, having recently gone up to 5GB, will soon increase to 50GB. All formal notices from MelbPC will be emailed, saving \$5,000 per year. We will be creating a new account, Office 365, separately to Outlook.com. He emphasized that with Outlook.com, it is important to put in an alternate contact to reset a password should you lose/forget your password.

Dave explained that Microsoft had offered a free system, Outlook.com, but now won't allow others to administer it. Instead, they're offering Office 365 free of charge. So we have to go through a similar exercise to the one we went through late last year. He then demonstrated how to put in a back-up contact with Outlook.com by clicking on the wheel symbol at top right of screen / Options / Account Details. You can add your mobile phone number, for example, and will immediately be sent a MS Outlook confirmation code to validate the mobile phone #.

#### **Recent Acquisitions**

One member bought a Google chromecast dongle for \$50 from Dick Smith. A chromecast is a thumb -sized media streaming device that plugs into HDMI ports on the TV, allowing Mobile Phone presentations onto a TV. Dave had bought a similar device (Measy Miracast Dongle) for \$23 on eBay – to be discussed in next topic.

Presentation: How to show pictures & videos from a phone, tablet or PC on a large TV

Possible connectivity options are :

- Sneakernet carrying files from PC to TV, possibly needing a SD-to-USB adapter
- Ethernet via wiring or Wi-Fi, using a central router
- Bluetooth needed on both devices, but unusual on TV

 Miracast Wi-Fi - if built-in to both phone and TV

HDMI (high definition multi-media interface) add-ons – such as:

MHL (mobile high-definition link) adapters

#### Google Chromecast

Measy Miracast Dongle

This was followed by a demonstration of a Measy dongle using EZcast software.

A question arising from the above: How can a smart TV update its software if the modem is turned off ? Answer: It probably can't . . .

#### **Communication Costs while Travelling – Skype ?**

(We revisited the above June topic, following some extra questions.)

If a call comes in to you when overseas "roaming", you will pay for the redirection.

Phone cards are very cheap, e.g. 1.5 cents per minute. See the web for the various rates.

Phone call cost components tend to be for: local call in + trunk link + local call out.

#### *How is Skype different ?*

Both parties need the Skype application and an internet connection to provide the end-to-end link. While there is no timed charge component, the call adds to both the caller and receiver's data usage. Even video calls are possible providing both have sufficient bandwidth and data allowances.

#### *Multi-function Skype offers extras - - -*

*Skype Out:* Caller has Skype app. for local access and trunk to Skype server at destination. The destination server then does a local out-call to receiver at maybe 2.5cents per minute.

**Skype In:** Receiver has Skype app. and has to get a remote number set up. The caller uses that number to their local Skype server – than then uses Internet for trunking and Call-Out.

*Skype to Go: Neither party has a Skype app.* paralleling Phone Card functionality.

#### *Is there a cheap-rate Skype equivalent?*

*Yes - Viber* is a similar program that enables free calls, text and picture sharing to anyone, anywhere providing they also have the Viber software.

#### **Some Top Travel Scams**

 Fake free hi-fi network - that captures user details (e.g., bank acct numbers)

 Fake software update – deliver Trojans and Viruses rather than assumed sw updates

Pizza delivery scam (at hotels etc.) – takes Credit

card details, but never delivers

Late night hotel "front desk" call (fake call, asking for credit card details)

-Overall, be wary of out-of-the-ordinary requests or freebees. There are no "free lunches" . . .

#### **Social Media – what are they ?**

- Skype Voice and Video calling, now owned by Microsoft
- YouTube video sharing, now owned by Google.
- Facebook sharing ideas, photos

 Twitter – 100-character comments, each having some "hash tags". Then goes to everyone who has subscribed to that hash-tag topic.

- Linkedin professional "Facebook".
- WordPress blogging site. Has an owner who posts information and readers can add comments.
- Instagram sharing mobile phone selfies.
- Pinterest sharing ideas, hobbies.
- Tumblr post anything to short blogs.
- Imgur for image / photo sharing.
- Foursquare travel ideas.

Privacy is a real problem with social media. One recent solution is AVG PrivacyFix, a new free program which Dave has installed. You can block ad. Tracking, YouTube history and prevent Facebook entries from being made public. The program warns you about possible privacy issues you may have on your PC and will supposedly fix them.

Getting in touch with people you've lost touch with: maybe Google them or find them on Facebook or LinkedIn.

For *free Wi-Fi*, try your local library, register and get an appropriate password.

From the Telstra website, you can download a Telstra Wireless Hotspot site list.

Thanks to Dave and Harry for this session. There were no direct questions submitted for this meeting, probably the first time it's happened. Does that mean none of us have problems anymore ?? If not, remember to send your questions in for the September meeting.

See diagram as to how equivalent functions maybe occurred 10 years ago

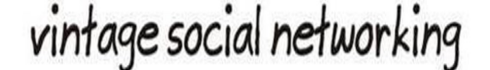

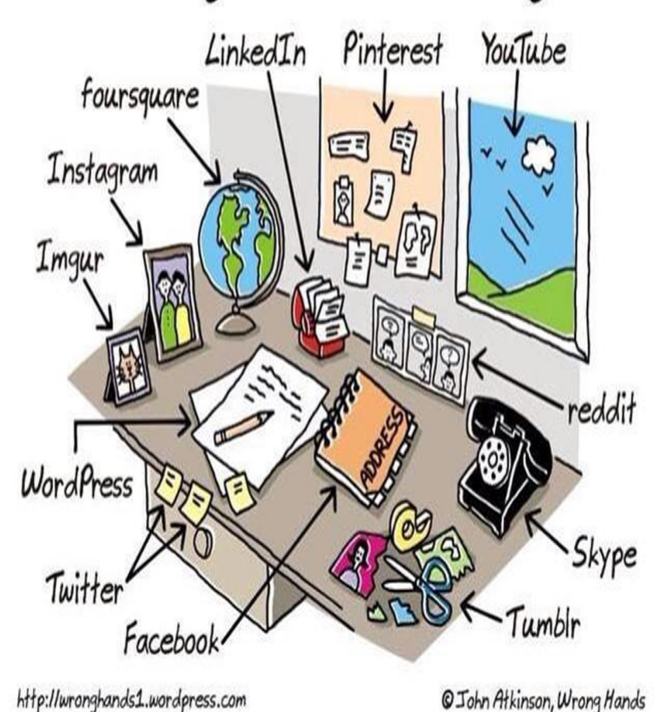

**Copyright**

Melbourne PC User Group Inc. and individual authors. Except where otherwise stated, all material is the copyright of the author. Contributions from contributors marked above MAY not be copied without the express written permission of the author. Except where otherwise stated material in this newsletter may be copied by non profit PC User Groups without fee provided that there is norestriction published with the article, copies are not used for commercial advantage, and the origins of the material and this permission to copy are acknowledged in the reprinted item.

ABN# 43 196 519 351

VICTORIAN ASSOCIATION REGISTRATION # A0003293V

#### **Geneast August 2014 Meeting Report**

#### *by Ron Harper*

This month the meeting was chaired by David and Dennis in the absence of Ron, who was interstate. Owing to the changed circumstances the meeting was of a very informal nature with much of it being devoted to discussing what format next year's meetings should take. No firm decisions were made as quite a few regular attendees were absent this month. We also had a question and answer session to assist some members who were requiring advice relating to their genealogy brickwalls.

#### **Robert's News:**

AIGS - Australian Institute of Genealogical Studies:

Seminars & Workshops - Workshop - Hands - On August 8,11,20 & 27 National Family History Month: August AIGS - Genie News from Home and Abroad: Updated -19 June <http://www.aigs.org.au/Default.htm>

#### **GSV - The Genealogical Society of Victoria**

Seminars & Courses: Dominie & Bairns: Education in Scotland - August 30. National Family History Month <http://www.gsv.org.au/>

#### **VicGUM** -

September Monthly Meeting: Family Search Update by Jenny Harkness Workshop 28 September: Managing Your Photos Workshop <http://www.vicgum.asn.au/>

#### **Lost Cousins: Latest Newsletter: Aug-11 by Peter Calver**

The Great War: "What did you do in the war, mummy?" Red Cross WW1 Prisoner-of-War records go online Military Medals at The Genealogist Mons Mary' - a war horse comes home. Dorset Quarter Sessions Order Books from 1625- 1905 now at Ancestry <http://www.lostcousins.com/>

**Genealogy & History News:** Inspiring Genealogy Blogs – July 2014: Building a solid genealogy library (part one) Name Variations: Tips and Tricks Genealogy Goals vs Strategies What is the relationship of bloggers to genealogy? What is a source? What is proof? Why do we care? MyHeritage Celebrates National Family History Month

<http://www.gouldgenealogy.com/>

Dick Eastman's Newsletter:

FamilySearch Adds More Than 5.1 Million Indexed Records and Images to Brazil, New Zealand, and the United States:

[http://blog.eogn.com/2014/08/14/familysearch](http://blog.eogn.com/2014/08/14/familysearch-adds-more-than-5-1-million-indexed-records-and-images-to-brazil-new-zealand-and-the-united-states/)-adds -more-than-5-1-million-[indexed](http://blog.eogn.com/2014/08/14/familysearch-adds-more-than-5-1-million-indexed-records-and-images-to-brazil-new-zealand-and-the-united-states/)-records-and-images -to-brazil-new-[zealand](http://blog.eogn.com/2014/08/14/familysearch-adds-more-than-5-1-million-indexed-records-and-images-to-brazil-new-zealand-and-the-united-states/)-and-the-united-states/

#### **New Zealand WW1 service records online**:

[http://www.britishgenes.blogspot.com.au/2014/08/](http://www.britishgenes.blogspot.com.au/2014/08/new-zealand-ww1-service-records-online.html) new-zealand-ww1-service-records-[online.html](http://www.britishgenes.blogspot.com.au/2014/08/new-zealand-ww1-service-records-online.html)

#### **Ancestry.com.au - New records**

New South Wales, Australia, Medical Registers, 1925-1954 New South Wales, Australia, Hospital & Asylum Records, 1840-1913 <http://home.ancestry.com.au/>

#### **Ancestry.com.uk - New records**

Web: UK, Royal Naval Volunteer Reserve Service Records Web: UK, Naval Officers' Service Record Cards and Files UK, Naval Officer and Rating Service Records, 1802-1919 <http://home.ancestry.co.uk/>

**A The National Archives**: The First World War [http://www.nationalarchives.gov.uk/first](http://www.nationalarchives.gov.uk/first-world-war/)-world[war/](http://www.nationalarchives.gov.uk/first-world-war/)

**Changes for Family Tree Maker Support When Used with Windows XP - Dick Eastman** [http://blog.eogn.com/2014/08/13/changes](http://blog.eogn.com/2014/08/13/changes-for-family-tree-maker-support-when-used-with-windows-xp/)-for-family -tree-maker-support-when-used-with-[windows](http://blog.eogn.com/2014/08/13/changes-for-family-tree-maker-support-when-used-with-windows-xp/)[xp/](http://blog.eogn.com/2014/08/13/changes-for-family-tree-maker-support-when-used-with-windows-xp/)

**Dedicated News Blogs**: <http://blog.eogn.com/>

**British Genes: Chris Paton** <http://www.britishgenes.blogspot.com.au/>

**Genealogy in Time Magazine: Latest Genealogy Records** <http://www.genealogyintime.com/>

**Grow Your Own Family Tree: Alan Stewart** <http://growyourownfamilytree.wordpress.com/>

**Miscellaneous** Cora Numm - Web Sites for Genealogists Australia <http://www.coraweb.com.au/>

## **Yarra Ranges SIG Meeting Report for August 2014.**

#### *by John Sapsford*

The meeting commenced promptly at 9.15 am with only 9 members in attendance. Bryan welcomed everybody on a freezing winter's morning. Bryan gave us an update about Harold's health.

We had a discussion about internet passwords. It's no secret that internet users choose the most vulnerable passwords such as: 123456, querty, photoshop, 000000, iloveyou, letmein, 654321.

About 39 million passwords were stolen from customer's accounts on Adobe servers.

We had a discussion about completing tax returns on line and problems registering with Centrelink.

We also discussed some tips for better computer security.

These included:-

Keeping your software up-to-date and changing your passwords regularly. Use a password manager such as Lastpass, KeyPass or1Passs. Keep informed about the latest internet scams by subscribing to the Stay Smart on Line e-mail. <http://www.staysmartonline.gov.au>

A further discussion was about some of the current services that may disappear in our lifetime. These included: The Post Office, the cheque, the printed newspaper, the landline telephone and privacy.

We then discussed some of the recent Windows tips on the Gizmo web site: [http://](http://www.techsupportalert.com/content/ten-top-windows-tips.htm) [www.techsupportalert.com/content/ten](http://www.techsupportalert.com/content/ten-top-windows-tips.htm)-top-windows -[tips.htm](http://www.techsupportalert.com/content/ten-top-windows-tips.htm)

Also details on how to get your files back if they have been encrypted with the CryptoLocker scam.

[http://www.techsupportalert.com/content/](http://www.techsupportalert.com/content/cryptolocker-encryption-cracked-how-get-your-files-back.htm) [cryptolocker](http://www.techsupportalert.com/content/cryptolocker-encryption-cracked-how-get-your-files-back.htm)-encryption-cracked-how-get-your-files[back.htm](http://www.techsupportalert.com/content/cryptolocker-encryption-cracked-how-get-your-files-back.htm)

Also, some tips for Windows 8.1 users:

[http://www.techsupportalert.com/content/five](http://www.techsupportalert.com/content/five-windows-81-tips-you-need-know.htm)windows-81-tips-you-need-[know.htm](http://www.techsupportalert.com/content/five-windows-81-tips-you-need-know.htm)

Gizmo detailed how to use a program called Process Explorer to check for viruses.

In the latest version of Process Explorer you can right-click on the name of a program or service, and

Process Explorer will automatically submit it to the web site VirusTotal for instant checking. Within just a few seconds you will have a display of whether any malware was found in the file, and other details about it. You can check what files are running on your PC, and also get a simple indication as to whether a file whose name you don't recognise might be hiding a nasty surprise. Process Explorer can be downloaded from the Microsoft Web Site.

[http://www.techsupportalert.com/content/check](http://www.techsupportalert.com/content/check-windows-processes-viruses-easily.htm)windows-[processes](http://www.techsupportalert.com/content/check-windows-processes-viruses-easily.htm)-viruses-easily.htm

At the Gizmo web site there is a facility to sign up to receive their e-mail regularly:

#### [http://www.techsupportalert.com](http://www.techsupportalert.com/content/check-windows-processes-viruses-easily.htm)

At 10.30 we attempted to contact Shane using Skype. He is presently on holiday at Port Macquarie but we were unsuccessful. Bryan then spoke briefly to Shane on the phone.

After morning tea ,we watched some entertaining You Tube videos, a PowerPoint presentation called 'The Year 1931' , the 'Intellectual Challenge', and 'Sand Animation Art'.

The meeting closed at 11.35 am.

The Workshop followed.

The next meeting will be on 23 September 2014 at Japara Community House, Montrose commencing at 9.15 am.

#### **Sony Vegas Video Production SIG - September 2014**

#### *by Roger D. Wragg*

There were fourteen members attending our meeting, which started promptly at 10 am in the main meeting room at Moorabbin. After the usual welcome and small talk we worked on the first question concerning MP3 audio files. One of our members had downloaded a very large MP3 file containing many pieces of music, only parts of which he intended to use as background for his travel video. The task was to extract the useful sections of this file. One of the possible solutions was to import the MP3 file into Sony Vegas, remembering that Vegas was in its early form a Digital Audio Workstation and could handle audio without video. The problem was then one of selecting the required part and rendering it in a suitable form for his travel project.

The second part of the meeting involved a practical video session using a Nikon D800 DSLR camera in video mode to demonstrate the practical problems of shooting 1920x1080 in a progressive mode of 25 frames per second. Three short videos were made in the well-lit atrium at Moorabbin. The first was a person walking across the frame with the camera locked down on a tripod. The second was a person walking where the camera was panned to follow the walker's action. In the last video the camera was locked on the tripod while the person walked towards the camera. We then went inside and imported the MOV files from the SD card in the camera to a laptop with Sony Vegas Pro12. We then viewed the three videos. The first clearly showed the classic flutter problem as the person moved across the frame. The other videos did not show the flutter problem.

Below is a copy of the notes that were handed out to members.

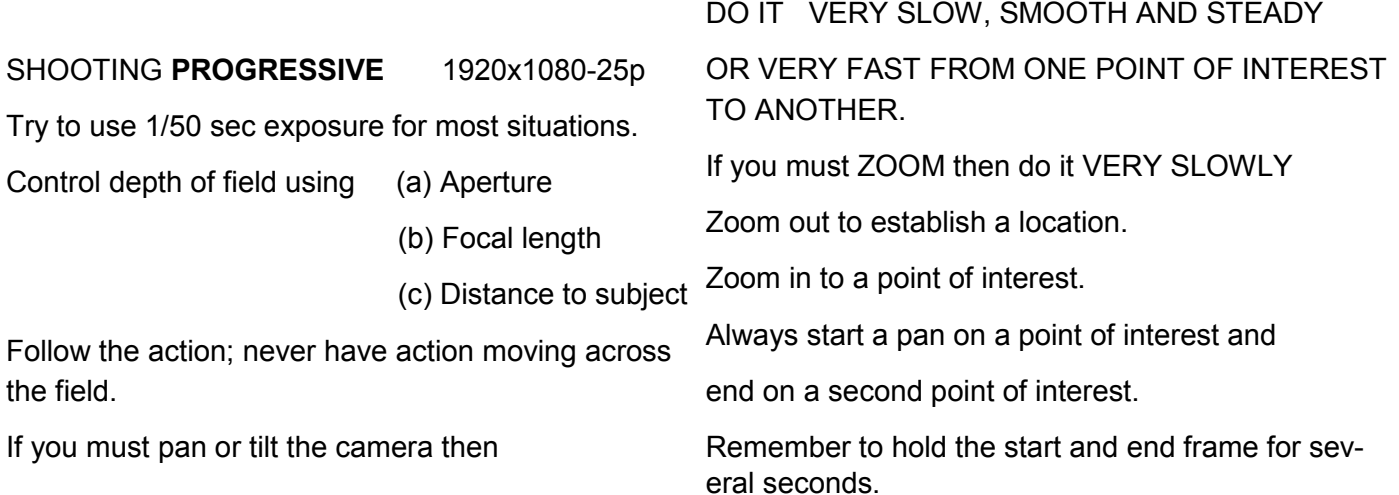

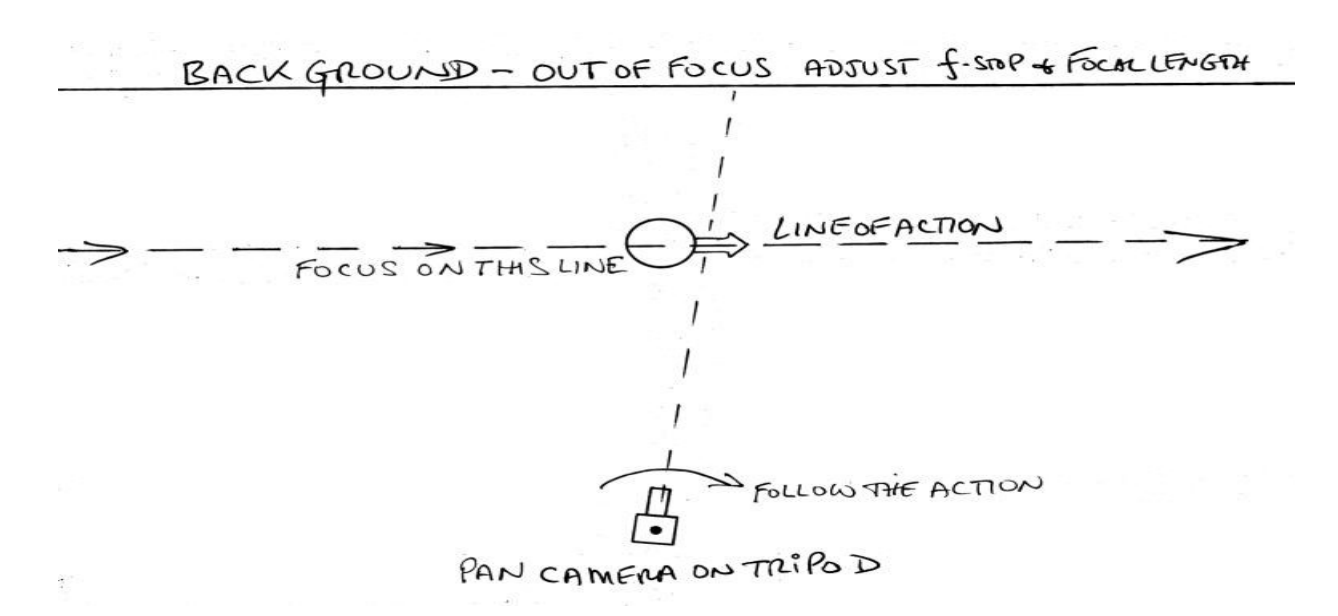

## **Everything Apple SIG**

#### *by Susan Jensen*

In the operating system of an Apple computer there are lots of applications (programs) that can help you with your computing.

One such application is QuickTime player.app (v10.3) Open this and under the file menu you will find three headings:- New movie recording. New audio recording. New screen recording. It is not necessary to buy a microphone or a camera because they are already standard on every Apple Computer.

In September Damian Vuleta showed us how to make a short movie, divide the clips, insert a new movie, split those clips and move sections around until it was the way he wanted it to appear. He even turned himself upside down and sideways to show us that it can be done!

One can then use the share menu to upload your masterpiece or save it for later. One can just keep the audio part if one wants.

Then Damian made a video recording of what he was doing, it included visual button presses and the like. This is ideal if trying to explain a process to someone.

Damien pointed out that one can do more complex things using more complex software, but if you just want to do something fairly simple it's quite possible using this simple software that Apple provides.

In October we will investigate how one makes a .pdf and how it can be annotated, again we will be using software that is in the operating system.

## **Video Inner East for August 2014**

#### *by Richard Balsillie*

Over recent months, we at Video Inner East have been looking at a number of video production topics. In the area of camera techniques we have examined time-lapse, stabilisation, and alternative and novel ways to take pan and tilt shots. We have also explored chroma-keying techniques (e.g. green-screening), as well as new and free video-editing programs.

Still imaging has not been forgotten with time being spent on using still image editing techniques in conjunction with video editing. Throughout the year, John Thomson has led the charge in keeping us up to date with news and demonstrations of new cameras, microphones and other tools of our trade. The showing of members' videos has also been a highlight of each of our meetings.

As we move forward, as well as advancing our knowledge on video production, we will be taking a much closer look at still imaging as a field of interest in its own right.

Being aware that there are very few avenues for our group to communicate with the membership at large, we would like to invite people interested in video and/or still imaging to join us, or if they are unable to attend meetings, to join our e-mail mailing list.

The mailing list is used, not only to advise of meetings, but to keep members informed of developments between meetings.

To register, simply e-mail your details to [videoinnereast@gmail.com.](mailto:videoinnereeast@gmail.com)

## **Casey SIG Report for August and September 2014**

#### *by Con Lilley*

For our Meeting on 8<sup>th</sup> August 2014 at the Fountain Gate Library, the number attending (16) was slightly down on our average, and this was put down to the seasonal pilgrimage of Members to northern climes to take advantage of the warmer winter there!

As usual we started with a short segment by one of the Members and the topic was "Using lap-tops for catchup TV" for which **Lorraine Munday** had brought along her little pink laptop. Lorraine had already been to the Freeview Website and downloaded a program "How to watch Catch-up TV" and explained that although the Program was cost free, care should be taken when using it to download items, to ensure that monthly data limits were not being exceeded since this could result in unexpected penalty charges appearing on the ISP Account. When using the program one had to put up with initial Advertising but this did not appear during the replay.

**Jan Whitaker** as Convenor, welcomed Visitors and announced that Melb PC were celebrating their  $30<sup>th</sup>$  Birthday this year and that in spite of membership having fallen in recent times, the User Group was still the largest of its type in the world.

Jan then presented the main topic for the Meeting which was "Digital Publishing". Taking us through Create Space publishing, Jan explained how she had used Amazon when writing her book and publishing it , and how she had been guided along the way with Pricing, dealing with emerging Brokers and Royalties.

When dealing with the "Tips and Tricks" section Jan suggested that Members should make a note of any Programs they had discovered and had found easy to use and helpful, (especially those that are in the free-ware category ! ) and list them for discussion at the September Meeting.

When we met for the Casey Workshop on the 22<sup>nd</sup> August to deal with ongoing difficulties with Windows 7 and also Windows 8 & 8.1, rather than battling with the library Wi-Fi connections that can be somewhat tedious to set up, those Members who wanted internet facilities made use of the newly acquired Vodaphone pocket WiFi which was found to be very simple to use. It was a shortened Meeting since the room was needed for another seminar. We had 14 present and all Members' problems were sorted out.

The September Meeting on Friday  $12<sup>th</sup>$  saw the return from overseas of **Barbara & Adrian Corkeron** so we knew the conduct of the Meeting and the operation of the projector were in good hands. **Jan Whitaker** conducted the first segment which went through those programs that Members had listed as helpful and easy to use as requested in August.

We started with only a few shareware topics including Irfanview, navfree (GBS), acemoney (personal finance) and networx (monitoring net use) but those present soon introduced other subjects including rainlendar (calendar), mailwasher, notepad-plus-plus, VLC media player, Edit Pad Lite, Open Media and Printkey. It was hoped to get a full list available to Members.

The main Speaker was **John Julian** who was advertised as speaking on Networking and Broadband but who soon enlarged his subject to include all matters concerning use of the Internet and the pit-falls associated with scams and bogus websites.

We were all made aware of the ease with which our personal details can be "stolen" if we respond to apparently benign questions that are sometimes asked in computer surveys. John gave some good ideas about choosing passwords – and changing them when problems arose! Although we only had 17 Members present plus one Visitor, there was good communication during the tea/coffee break, and there were some interesting things mentioned in Tips and Tricks.

#### **Random Access**

John Swale reports on Questions and Answers from the opening session of the May monthly meeting and from members' written submissions.

#### Questions and Answers

Q: What is the expected lifetime of a modem/ router?

A: It is a function of the brand and the price. When you buy one, check on the warranty period. Usually the cheaper ones have a one year warranty where more expensive ones have a three year warranty. With a modem/router the modem part may let you down as technology such as ADSL changes. Also with wireless technology changing the router may not give you the maximum speed of current routers. If you find problems you should check the manufacturer's website for any firmware upgrades that my offer a fix or give you improvements in performance. The device should last for 3-4 years.

Q: I have Telstra cable internet and it began running slowly. I rang Telstra support and they reset the modem remotely. Is this normal?

A: Note you should always get a cable modem from your ISP – Telstra or Optus. The physical connection is critical and the modem must match the ISP's exchange hardware. There may be problems at the exchange because of corrosion, poor contacts, water etc. If you find trouble you can do the reset yourself manually on the device.

Q: When my PC boots, there are many programs loading and the machine is slow. How can I change what starts at boot time to speed it up?

A: Run the program "msconfig" at the command prompt. Go to the Startup tab and uncheck any programs you do not want to start at boot time.

Q: I previously asked about ripping CDs. Now when I load a CD in Windows Media Player the menu shows and it plays. However, when I ask for it to be ripped, there is a message stating that it cannot find the files. What is wrong?

A: Try ripping a CD that you did previously to see if the new CD is the problem. Check that the destination folder is still there. If all else fails, go to a system restore point made prior to the time the trouble began.

Q: I always image my system once per week. When I was changing to a larger SSD I remember my magnetic screwdriver contacting and attaching itself to the case of the HDD containing the images. Is it possible that the screwdriver corrupted the contents of the images and that is why I could not do a restore?

A: There is a good chance that is what happened. The contact could have erased the contents of the disk platters below.

Q: I use a free version of Malwarebytes. Is it possible to get rid of the nag screens?

A: The free version of software is often supported by the paid version and if you don't want to pay, you have to put up with the nagging or the advertisements. Also, when downloading free software, be very careful that you do not also download extra software that you do not want. It may be a cause of annoyance or something more sinister. Adobe, Java and now some good free antivirus packages try to download extra programs. Check every screen for boxes that are ticked and remove the tick or click the Skip button to bypass the unwanted download.

Q: I downloaded some Apache typing software and I think it also downloaded Snap.Do. I managed to get rid of it once but it seems to have improved itself and now I can't get rid of it. Do you have any suggestions?

A: That is a bad one. It hijacks you browser like a number of others. Search the internet for Snap.Do removal. I had a client who successfully used one of these programs to remove it.

Q: I need to extend my Wi-Fi range from the office at the back of the house to the smart TV in the front room using either wireless or power cable adapters. Will a pair of power cable adapters work with wires going through the fuse box on the same phase but different circuit breakers?

A: I have had some cases where the devices were on the same cable and didn't work. I have had it work in a very old house but not in a new one with new wiring. I would suggest you use a wireless extender put halfway between the two rooms especially if you are using "Wireless n" which you should use to get the speed necessary for the smart TV

#### **Create and Store Secure Passwords with Free Password Managers**

#### *by Ira Wilsker*

Listening to the news can often be disturbing, especially when we hear stories about massive password thefts. Recently (September 10, 2014), there were widely broadcast reports that five million Gmail passwords were stolen, and available online to anyone wishing to use them for nefarious purposes. While Google, the owner of Gmail, has denied that such a breach actually took place, there have been enough recent and documented reports of other massive password thefts, such as millions of eBay passwords.

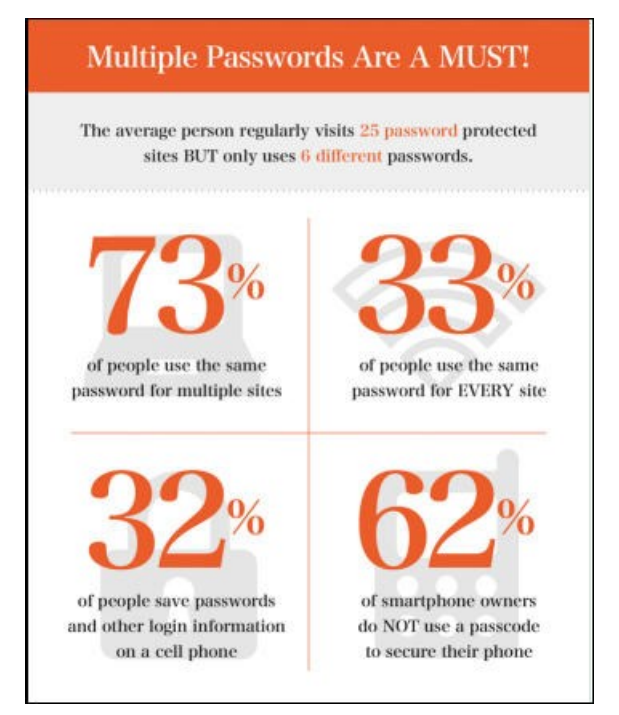

 Sometimes, it does not take a hacker to steal passwords, as most computer users still use easy to guess passwords, as well as the same simple password on multiple websites. According to a posting on Crime Wire titled, "Is Your Password Really ProtectingYou?". 73% of people use the same password on multiple websites, 33% use the same password on every website visited, 4% of users use "password" as their password, and many others use their first names, partner's first name, and simple lower-case passwords of six characters or less, making them very vulnerable to attack. According to the article, an average password can be hacked in under three minutes; if the same passwords is used on multiple websites as 73% of users do, than all of those websites are instantly vulnerable as well.

It is somewhat embarrassing, but despite stern warnings in the mass media and in this column, most users are still using simple passwords for multiple websites. Weak passwords such as 12345, asdfg, ILoveYou, LetMeIn, 11111,

birthdates, kids names, house numbers, anniversaries, and other easily determinable passwords have made most of us vulnerable to damaging identity theft and all of the embarrassment and costs that go along with it.

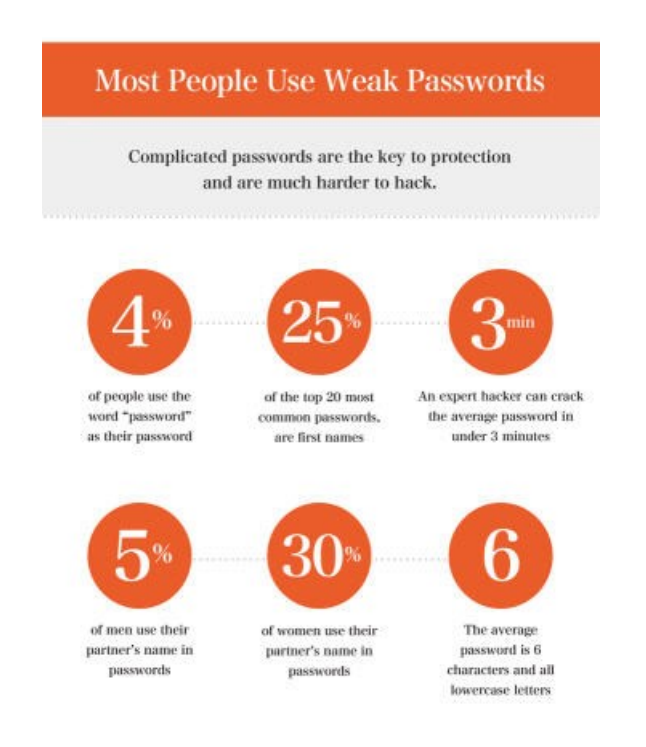

With all of the information that many of us openly post on social media sites such as Facebook, it is a simple process for cybercrooks to compile our readily available personal information and use that information to make educated guesses of passwords, often gaining easy access to our most private accounts. Since most users still use the same simple password on multiple sites, once the cybercrook has successfully penetrated one account, that same password can often be used to access multiple accounts, greatly compounding the amount and degree of personal and financial damage that can be accomplished.

In several of my presentations, as well as forensic interviews of computer based identity theft, I sadly have been made aware that the primary reasons why people used these same simple, very vulnerable passwords, is that complex and secure passwords are too hard to remember, and it is just simply too difficult to "keep straight" different passwords on the multiple websites visited. This desire for simplicity has cost people their bank balances, unauthorized charges to credit cards, hijacked email accounts sending out spam or threatening emails, unauthorized purchases on online shopping websites, and a host of other problems that could have been easily mitigated if

proper password security had been implemented and used. The damages could have been easily mitigated if two simple rules were followed: first use complex, random appearing alpha-numeric passwords with a random mix of upper and lower case letters and punctuation marks; second, never, never, ever use the same password on more than one website, period. If one password is somehow compromised, the other unique passwords most likely will still be secure.

 In order to combat the complacency of users, and assist them in the creation and storage of a universe of random, complex passwords, there are several very good and mostly free password managers that can automate the tasks. These password managers are excellent at creating passwords, securely storing them, and automatically filling in the password box on most of the registered websites used. One stern warning is appropriate here; since most of the password managers themselves are accessed via a password, a single, complex, unique "master" password must be remembered by the user. This master password is used to access all of the other secured passwords; if that master password is compromised, or itself is a simple, easy to guess password, then all of the secured passwords could become vulnerable. Learning and remembering the one complex password may help the user protect himself from these common vulnerabilities mentioned above.

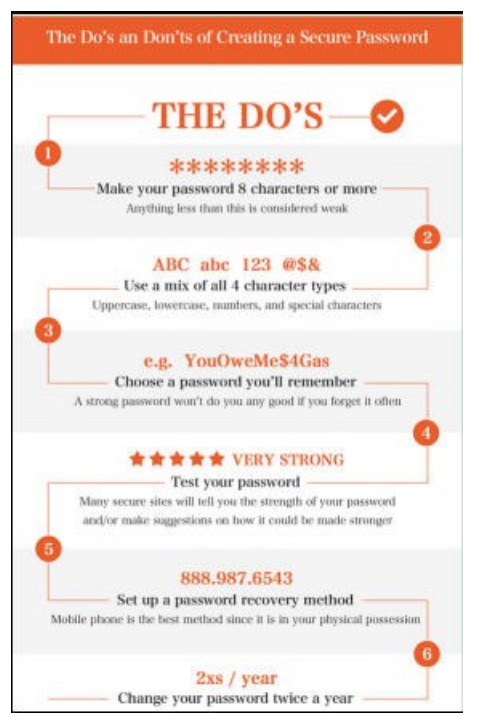

 There are several good resources that list and evaluate the various, mostly free password managers available. My favourite old standby, Gizmo's TechSupportAlert.com, has a reliable rating system that lists the advantages and disadvantages of their top-rated recommendations, as well as

direct download links at techsupportalert.com/bestfree-web-form-filler-password-manager.htm. The highest rated free password manager, selected as "Gizmo's Freeware award as the best product in its class!", with a 5 star out of 5 rating, is LastPass, available for direct download from the publisher at lastpass.com/misc\_download.php. Arguably the most compatible of the various password managers, LastPass works with Internet Explorer, Firefox, Chrome, Opera, and Safari, and runs under Mac, iPad, Linux, and Windows. Requiring a single complex password to get full access, LastPass offers automatic login to password protected websites, automated filling of common forms, and other benefits that ease and speed up the browsing process. LastPass can store and manage an unlimited number of passwords.

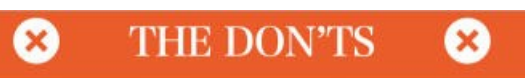

#### Use public information

Your name, birthday, kids' names, spouse's name, anniversary, etc. are all public record and cyber criminals look to these for hints

#### Use complete words

Passwords that use full words are significantly easier to crack

Write your password down Avoid writing your password down on paper, especially on post-it notes, If you must write it down, use hints rather than the entire password

Use the same password for multiple accounts It makes you a one stop shop for cyber criminals

Log in to your private accounts on public computers The information could be saved, or you could forget to log out

Tell anyone your password Your passwords should be known by you and only you

 LastPass serves as both a cloud based (remote server) password storage service and as a standalone program running on the selected device. In fairness, some pundits cite the cloud storage and web access of passwords as a potential security vulnerability, even though LastPass uses military grade encryption to protect its databases; in fact, there have been some successful attacks on the LastPass servers in the past, but LastPass claims to have closed the vulnerabilities and have greatly enhanced its security.

 In terms of full disclosure, I have been using LastPass for several years, but have chosen to pay \$12 annually for the LastPass Premium version, which also incorporates full functionality on my Android powered phone and tablet.

Gizmo's second highest rated password

manager is RoboForm, with a 5 star out of 5 rating. Admittedly, I used RoboForm for a few years prior to switching to LastPass. While still very popular with a large and loyal following, RoboForm (roboform.com) has become a predominately commercial (paid) product, as the free version has very limited password storage available; the newest versions of the free RoboForm can only store 10 passwords, but some of the older free versions (version 5.7.6), still available for download, could store 30 passwords. The paid version offers unlimited password storage. RoboForm combines an online web service (cloud) with a standalone program that runs on Windows 2000, XP, Vista, Windows 7, Android, iPhone, iPad. and Mac (Safari). Portable versions of RoboForm are available for download that allow secure password access from multiple devices. While RoboForm is constantly being improved and upgraded, there have been documented issues with RoboForm running on recent versions of Firefox, but it does run well on Internet Explorer.

 I have experimented with another unrestricted free password manager, KeePass (keepass.com), which is written in open source code, and runs as a standalone program on the user's computer. Gizmo gives KeePass a 4 out of 5 star rating. KeePass has no limitations on the number of passwords that can be stored and managed, and offers a free plug-n for Internet Explorer that allows for the automated filling of web based forms. While also very popular, KeePass runs fine on Internet Explorer, but is not well integrated into other browsers, creating an inconvenience for those using browsers other than Internet Explorer. KeePass works on computers with compatible browsers running Windows 2000, XP, Windows 2003, Vista, Windows , Windows 8, Wine, Linux, Pocket PC, Mac, iPhone, Blackberry and Android.

 Another 4 star rated open source (free) password manager is Password Safe (passwordsafe.sourceforge.net). While unrestricted freeware with unlimited password storage, Password Safe is not well integrated into internet browsers, which makes it less convenient than the others listed. Password Safe runs on Windows XP, Vista . Windows 7, and PocketPC.

 A different type of password utility was recently reviewed on DotTech.org . Called " Master Password", this free program generates strong and secure passwords offline. Unlike its major competitors, Master Password does not require any additional information from the user, and works offline without the need to synch with other devices, create password backups, or even have internet access in order to use the utility. Hugely compatible, Master Password runs on Mac, Linux,

Windows, iPhone, iPad and Android devices. In terms of personal security, passwords created with Master Password are not stored on the user's devices, rendering them invulnerable in the event the device is lost or stolen or a data stream is intercepted. Master Pass is available as a free download from masterpasswordapp.com.

 Master Password is regarded as one of the simplest password utilities to use, only requiring that the user create an account with a username and complex password. Since passwords are not stored on the device or on a remote server in the cloud, no internet access is necessary to access complex passwords, as they are created by the Master Password software itself using the unique login information created by the user when the program is first registered. Using a unique algorithm and the registration information, the same secure and complex password for each website is created by the software when accessed, thus not requiring any passwords to be stored locally or remotely, thus greatly enhancing password security. The process of creating a unique password for each site visited is fast and simple; first connect to the desired website, then select the password type and length; complex passwords can be generated up to 20 characters in length, making them hyper-secure. All that the user has to remember is his username and primary Master Pass password; with this information, and copies of the Master Pass software, the created complex passwords can be accessed from anywhere at any time, even without internet access.

 With all of the contemporary media accounts of massive password thefts, and the known vulnerabilities of simple and common passwords, a decent password manager is no longer a luxury, but is now a necessity.

#### **WEBSITES:**

#### [http://money.cnn.com/2014/09/10/technology/](http://money.cnn.com/2014/09/10/technology/security/gmail-hack/index.html) security/gmail-[hack/index.html](http://money.cnn.com/2014/09/10/technology/security/gmail-hack/index.html)

[http://www.nbcnews.com/tech/security/gmail](http://www.nbcnews.com/tech/security/gmail-hacked-not-quite-says-google-change-your-password-n200571)hacked-not-quite-says-google-[change](http://www.nbcnews.com/tech/security/gmail-hacked-not-quite-says-google-change-your-password-n200571)-your[password](http://www.nbcnews.com/tech/security/gmail-hacked-not-quite-says-google-change-your-password-n200571)-n200571

[http://dottech.org/164237/windows](http://dottech.org/164237/windows-master-password-review/)-master[password](http://dottech.org/164237/windows-master-password-review/)-review/

[http://www.techsupportalert.com/best](http://www.techsupportalert.com/best-free-web-form-filler-password-manager.htm)-free-webform-filler-password-[manager.htm](http://www.techsupportalert.com/best-free-web-form-filler-password-manager.htm)

<http://www.lastpass.com>

[http://www.instantcheckmate.com/crimewire/is](http://www.instantcheckmate.com/crimewire/is-your-password-really-protecting-you/)-your -password-really-[protecting](http://www.instantcheckmate.com/crimewire/is-your-password-really-protecting-you/)-you/

<http://www.roboform.com>

<http://keepass.com>

<http://passwordsafe.sourceforge.net>

<http://masterpasswordapp.com>

## **Two-factor authentication — Proof of Identity**

#### *by Phil Sorrentino, Staff Writer, The Computer Club, Inc., Sun City Centre, Florida*

When you walk up to a teller in a bank and request information about your bank account, the teller may ask you to authenticate yourself by providing a picture form of identification.

But if you have been going to this bank for many years and she is familiar with you, she may just give you the information. In truth, your face and her knowledge of you have provided the necessary authentication for her to respond to your requests. Authentication is much easier in the real world than it is in the software and computer-network world. Authentication is the act of proving one is really who one says he or she is. In the computer world, we all experience this every time we sign on to one of our accounts or websites. Typically we are asked for a user name and a password. The correct user name and password combination proves, to the software requesting these items, that we are who we say we are. Of course, we could give our user name and password to a friend, something we rarely want to do because then he would be able to authenticate himself as the owner of our account

"Hacking" occurs when someone or some software program attempts to guess your password after acquiring your user name: maybe from some public information source. (remember, user names are available all over the Internet.) This is a form of brute force "hacking" of an account. And unfortunately, there are many other, more sophisticated, ways of hacking into an account So, more formally, "Authentication is the act of confirming the truth of an attribute of a datum or entity, which might involve confirming the identity of a person or software program, or ensuring that a product is what its packaging and labelling claims to be." In other words, Authentication involves verifying the validity of at least one form of identification. As it turns out, practically, there can be three forms of authentication, called factors. Now, two-factor authentication requires the use of two of the three authentication factors. These factors are:

➤Something only the user knows (e.g., password, PIN, pattern);

➤Something only the user has

(e.g., ATM card, email account, mobile phone); and

➤Something only the user is (e.g., biometric characteristic, such as a fingerprint).

(These factors are so important for authentication that they are identified in government documents in the standards and regulations for access to U.S.

Federal Government systems.) Some security procedures now require three-factor authentication, which involves possession of a password, and a physical token, used in conjunction with biometric data, such as a fingerprint, or a voiceprint, or a retina scan.

#### Not a new concept

Two-factor authentication is not a new concept. When a bank customer visits a local automated teller machine (ATM), one authentication factor is the physical ATM card that the customer slides into the machine ("something the user has"). The second factor is the PIN the customer enters through the keypad ("something the user knows"). Without the corroborating verification of both of these factors, authentication does not succeed. Another example is when you use your credit card for a petrol purchase and you have to enter your ZIP code to confirm the charge. You must provide a physical factor (something you own), the card, and a knowledge factor (something you know), the ZIP code.

These examples show the basic concept of a twofactor authentication system: the combination of something the user knows and something the user has. "Something only the user knows" is termed a Knowledge factor and is the most common form of authentication used. In this form, the user is required to prove knowledge of a secret in order to authenticate, typically, a password, PIN, or a Pattern. All of us are familiar with the password which is a secret word or string of characters. This is the most commonly used mechanism for authentication. Many two-factor authentication techniques rely on a password as one factor of authentication. A PIN (personal identification number) is a secret series of numbers and is typically used in ATMs. A Pattern is a sequence of things, like lines connecting the dots on the login screen of a cell phone or tablet.

"Something only the user has" is termed a possession factor. A key to a lock is a good example. With today's computer systems your email account or your phone or a swipe-card is used as a possession factor. "Something only the user is" is termed an Inheritance factor.

Historically, fingerprints, a biometric method, have been used as the most authoritative method of authentication. Other biometric methods such as retinal scans are possible, but have shown themselves to be easily fooled (spoofed) in practice.

Two-factor authentication is sometimes confused with "strong authentication", but these are fundamentally different processes. Soliciting

multiple answers to challenge questions may be considered strong authentication, but, unless the process also retrieves "something the user has" or "something the user is", it would not be considered two-factor authentication.

#### No fake evidence

Two-factor authentication seeks to decrease the probability that the requester is presenting false evidence of its identity. The more factors used, the higher the probability that the bearer of the identity evidence is truly that identity. These systems ask for more than just your password. They require both "something you know" (like a password) and "something you have" (like your phone or email account). After you enter your password, you'll get a second code sent to your phone or email, and only after you enter it will you get into your account. It is a lot more secure than a password only, and helps keep unwanted snoopers out of your accounts. Many well-known systems employ twofactor authentication. Some of these are: Amazon Web Services, Dropbox, Facebook, Google Accounts, Microsoft/Hotmail, Paypal/eBay, Twitter,

and Evernote. The two-factor authentication will typically be employed when you are using a different computer, or a computer from a different location, when trying to access one of your accounts. Most of these two-factor implementations send you a 6 digit code via a text message for you to input when you receive it. This 6-digit code becomes the second factor to be used with the original password. This definitely adds an extra step to your log-in process, and depending on how the account vendor has implemented it, it can be a minor inconvenience or a major annoyance. (And it also depends on your patience and your willingness to spend the extra time to ensure the higher level of security.) But in the long run the use of a two-factor authentication improves the security of your private information, no doubt something we all want.

This article originally appeared in the March 2014 issue of The Journal

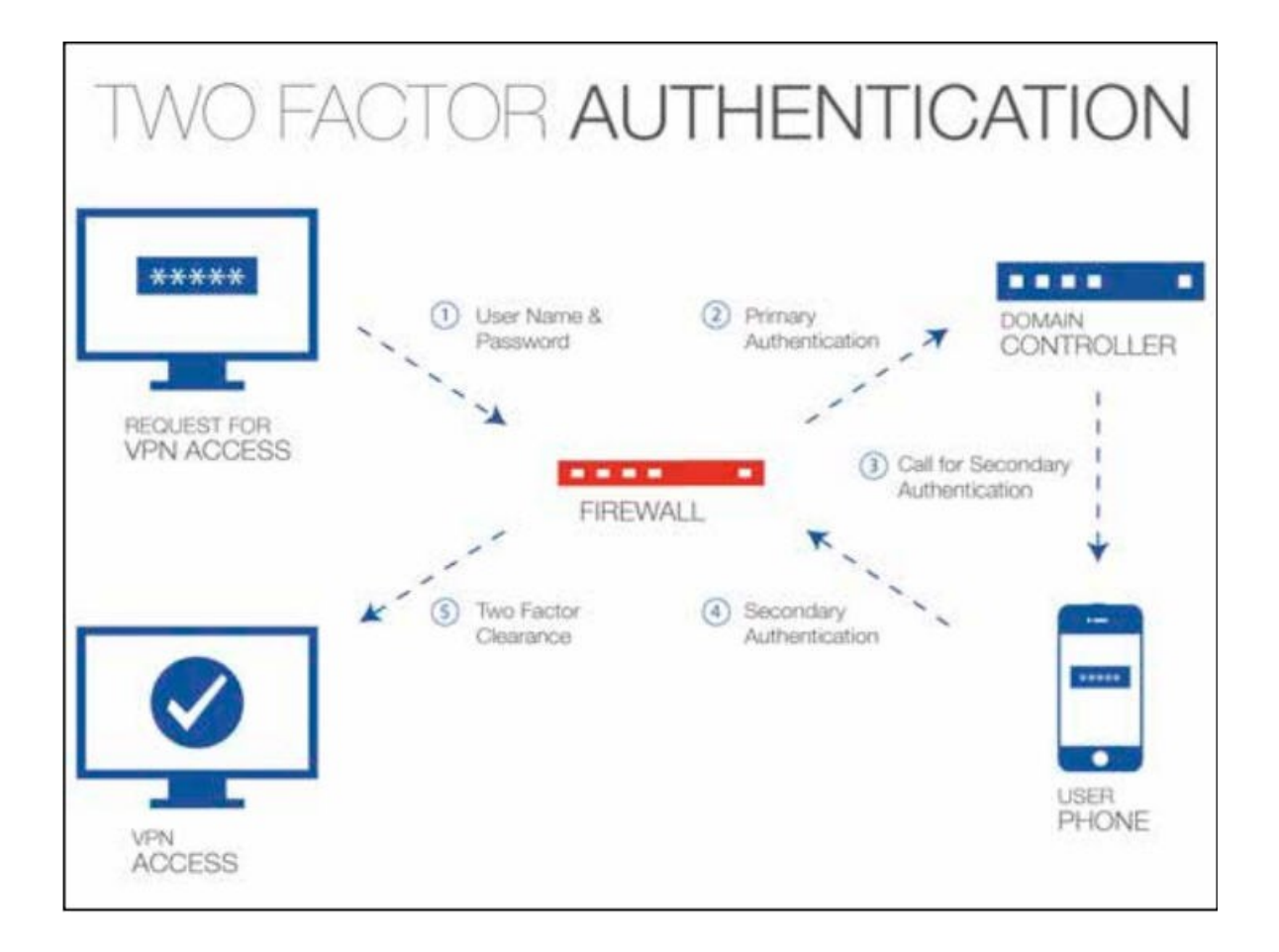

## **Fun and Knowledge with YouTube**

## *by Jim Cerny, 2nd Vice President, Sarasota PCUG, Florida*

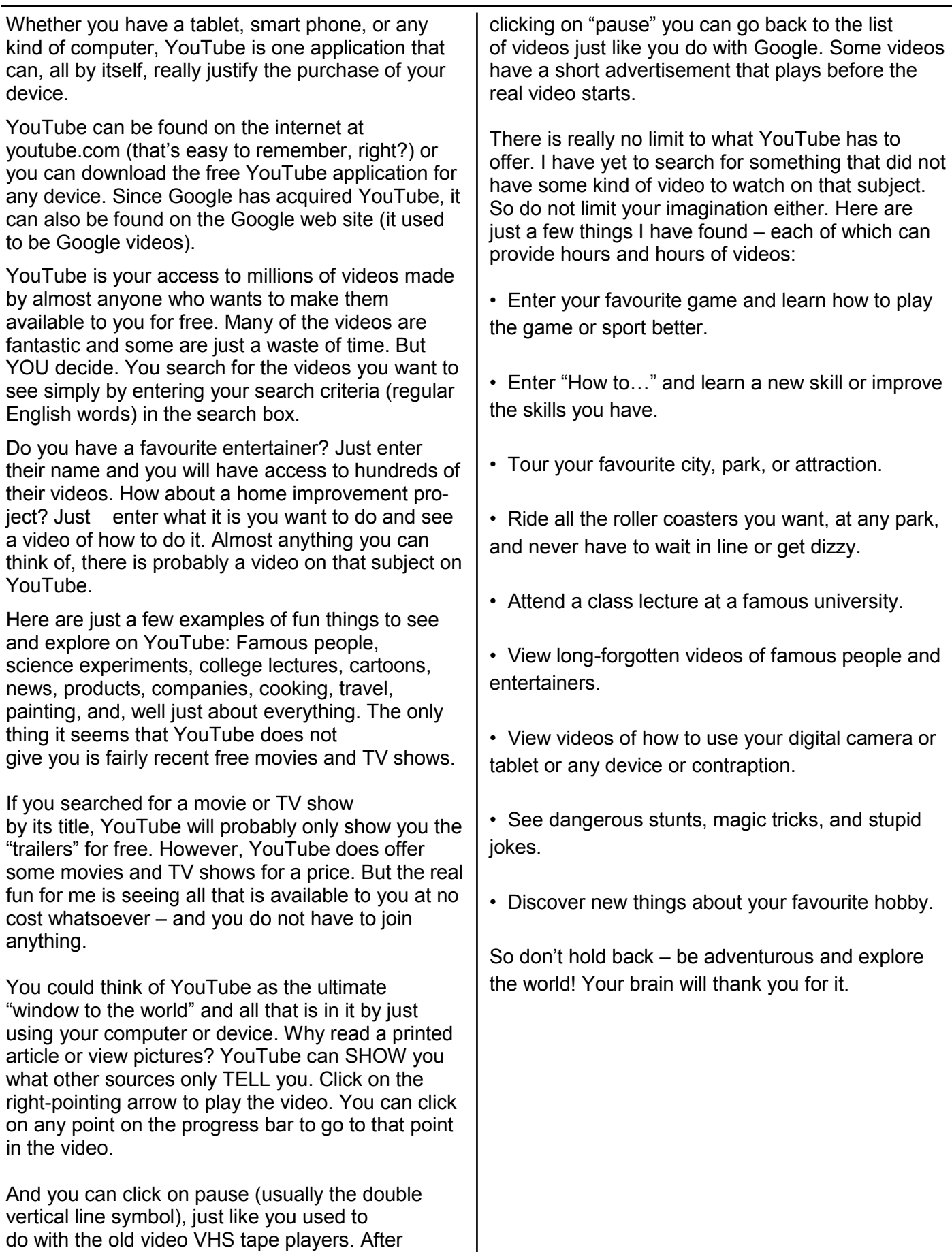

## **I Want It Now!**

#### *by Greg Skalka, President, Under the Computer Hood User Group, CA*

This may sound like the utterance of a tantrum-happy young child, but it also seems to be the mantra of the modern computer and technology user. Our popular culture today is all about instant gratification, and this is spilling over into our technology. Everyone wants instant access to information, communications, finance and commerce wherever they are and no matter what they are doing. While this is a rather tall order, tech companies are doing their best to grant us this wish. We are getting more connected and interconnected all the time. While this can provide great benefits, increasing our knowledge and security and saving us time and money, it can also be detrimental to us in many of the same ways. Are we trading away important aspects of our lives like privacy and individuality for speed and convenience?

The engine that drives all the increases in convenience in our lives is the Internet. Computers and tablets are powerful devices but are of relatively little use if not connected to the Internet. The Internet is the connection medium through which all our modern communications and access to information flow. The telecommunication (phone) system was once the most powerful and farreaching network in the world, but its demotion can be seen in the low percentage of time that the typical smart phone user spends in voice calls. The average smart phone is now being used mostly to check email, monitor social media, play games and provide directions, functions which utilize the Internet. Our desire for increased connectedness and higher connection speeds continues to be met by our service providers, be they cable, telecom or cellular. The promises of online conveniences like streaming entertainment, security camera monitoring and video conferencing cannot be met without broadband Internet connections that are always live. Remember the days when you had to wait until the home phone line was free so you could use your modem to make your dial-up Internet connection? A down or even slow connection is now exasperating to the individual and death to a business. Today almost anyone in the United States can have a broadband connection. Cable companies have upgraded their systems, the phone companies have added fiber and the cellular providers have upped their "G's" or generations in data networking capabilities. Even those living off the beaten path in rural areas outside the reach of cable can get broadband through satellite connections, using technology developed by our local company, ViaSat. All this capability comes at a price, however.

Naturally users were not satisfied to be connected only at home, so our tech industry gave us laptops to travel with. We wanted more portability, so they gave us Wi-Fi, tablets and smartphones. All this new stuff meant we had to buy more hardware (often of multiple kinds for multiple needs) and probably also get a cellular data plan. Now most connected folks pay around \$100 combined for home broadband and cellular data, and even more for a family. Though connection speeds keep increasing, so too do rates for service. Comcast buying Time Warner Cable can't be good for consumer costs. And we in this country pay more and get less bandwidth than a lot of other countries. Some countries may not have good water or sewer systems, but even the poor there have cell phones and five bars. We are getting Google Fiber in an additional 34 major U.S. cities soon, however (but still not in San Diego; I want it now!).

We couldn't get online while onboard, so the airlines are rolling out more in-flight Internet access (for a price). Google knew we'd find tablets and smartphones were not convenient enough, so they developed Google Glasse, and others are working on their own wearable computing devices. Our homes and appliances will soon be connected to the Internet (the IoT, or Internet of Things), so we can monitor our homes remotely and have our fridge tell us when we are low on milk. What these new devices will cost us in privacy and other social and civil issues is yet to be determined.

We wanted instant access to our money and finances, and so the banks gave it to us. Now we can get cash anytime from an ATM machine, make purchases without cash by using credit or debit cards and get instant access to our account information at any time. If we want to deposit a check right now, we don't even have to drive to a bank branch or ATM. We can now just take a photo of the check with our smart phone and deposit it through a banking app.

With all of our financial information available online. it was just a matter of time before criminal elements took notice. Now you have to protect and remember lots of unique and complex passwords for all the banking, e-commerce and other online accounts you use, so you can keep your money and identity safe. Unfortunately it is not only in your hands to protect. Financial institutions and merchants that store your information on their computers can be targets for data theft. There is a lot the institutions could do to increase security, like multi-factor authentication and smart chip credit cards, but these things cost money. A few things

they have been doing to help prevent fraud are useful but put the onus on the account holder. Most bank and credit card companies encourage their customers to set up alerts on their accounts to help flag suspicious transactions. I have set these up on my accounts and find them very useful.

I have my credit cards alert me, through an email and/or a text message, when a purchase is made without the card being presented to the merchant, as in an online purchase. This can help alert you to fraudulent account activity as soon as it happens. My Visa card is set up to send me an alert when a gas pump purchase is made. I use this card often at a particular low-cost gas station and am amazed at how quickly I am notified. After I swipe my card, enter my zip code and press the Enter button on the pump, I can't count to five before I feel my cell phone vibrating in my pocket with a text informing me of the transaction and location. That is pretty cool!

When we want to purchase something, we want it now. E-commerce has allowed the shopper to buy a much wider array of products online than is typically available in neighborhood stores, often at much lower prices. The one advantage for brick and mortar stores is the instant gratification of walking out with your purchase. Online merchants are working hard to minimize delivery time, offering one or two-day delivery for a premium. Amazon's Prime service provides two-day delivery for many items for an annual subscription fee. Amazon knows we want even more and is looking at using predictive algorithms to pre-position products you are likely to purchase in local warehouses and is even working on 30-minute delivery of small items by autonomous flying quadcopters. I can't wait (but I'll bet it won't be cheap).

Taco Bell is working to fulfill our desire for fast food right now. They plan to introduce a mobile ordering system later this year. Through their mobile app, already tested in five locations in Orange County, customers can place an order with the closest Taco Bell location and pay through their phone with credit or gift cards. The order can be picked up in-store or at the drive-through window, and the app will use GPS location to let the store know when the customer is near, so the order is ready and freshness is maintained. I'm not sure I want Taco Bell to know how far I am from their restaurants. Other chains are working on mobile apps of their own.

There goes more of our privacy in exchange for quick eats. When we want to watch a movie, we no longer have to wait to buy or rent a DVD (or Blu-ray) or go to a theater. We can watch our entertainment streamed to our computer, tablet or smart phone the instant we want it, in almost any location we choose. We can easily stay connected

with our friends through social media like Facebook, allowing us to share our activities and see what everyone else is doing. Unfortunately, when watching other things happening becomes too convenient, doing things yourself can get pushed aside and lots of time can be spent in watching the Internet world go by, with little to show for it.

When we miss our far-away loved ones, we can not only speak to them, we can also see them, and at reasonable costs. The Internet has brought us VoIP, or voice over Internet Protocol, and along with it lower rates (often free) for long distance phone calls. Programs like Skype provide video calls at reasonable costs. And for those of us that can't wait until the afterlife to converse again with our deceased loved ones, a new start-up, Eterni.me, promises to help. Through access to a dead person's online interactions (chat logs, social network information, emails), they claim to use artificial intelligence algorithms to construct an avatar or virtual person that the living can interact with. It could be like online chat with a dead person. To satisfy our need for instant interactions with help lines and tech support, companies are working on similar avatars with artificial intelligence (even more intelligent than Siri). When we need to talk to a person right now, the avatar would be there and not even require a salary. It would be good if they got to the point where I could not tell if I was talking with a person or a machine. It would be bad if they got to the point where I could not tell if I was talking with a person or a machine.

All these advances in convenience and quick access come at the cost of our data security and privacy. We can get quick answers to all our questions, get directions and compare products online, but we must realize that the Technology, computers and the Internet will continue to try to provide what we want (though perhaps not what we need), as long as there is profit in it somewhere for someone. Hopefully we can learn to use these advances for the betterment of ourselves and others, appreciate them, and not become like spoiled children crying "I want it now!"

Google and Bing and merchants are all keeping track of what we are asking for and about. Seeking online information about sensitive topics or items might create undesirable associations in the data they hold about us. And while a lot of tech jobs have been created due to the Internet, there have also been some job losses. Just ask the former bank tellers, video rental clerks, encyclopedia salespersons and retail store workers that lost their jobs due to the effects of the Internet

## **Windows 7: Turning your Computer On and Off and Power Options**

#### *by Jim Cerny Sarasota Technology Users Group*

It sounds like it should be easy – turning your computer on or off, but unfortunately there is just a bit more to your computer than a light switch. I hope this article will make this most basic choice a lot clearer to you as well as tell you a little about the power options you have for your computer or tablet.

I have to admit that turning your computer on is pretty easy. You press the "on" button on your computer, a light or two may come on, and then you wait. What's going on when your computer is going through all the steps to start itself up?

Well, the computer is checking itself, making sure the main disk (the "C" drive) is working, and then it must load the "operating system" or main program before you can do anything. In other words, it must start the Windows program on a windows computer or the Apple operating system on an Apple computer, etc.

Only when it completes all these "startup" steps will the screen brighten up with your familiar desktop. You may also see a message or two that your computer wants you to know about – such as a new update available for one or more of your programs. If you do get such messages it is always wise to download and install the latest updates for any programs (or apps) that you have. There, that wasn't so hard, was it?

Now how about turning your computer off? Many businesses tell their employees not to turn their computers off at all, but I always turn my computer completely off if I am not going to use it for a half hour or longer. I don't want it connected to the internet when I am not using it and I just don't want to use the electricity to keep it on even in a low power state. It is just my personal choice, but I just feel better knowing my computer is completely off when I am not using it.

You probably know that you do NOT turn your computer off by pressing the "on" button. For a Windows computer prior to Windows 8, you should close all your windows first. This lets you see if you forgot to save something that you have been working on.

Once all your windows are closed, then click on the "start button" or the "start orb" to get the start menu at the lower left corner of your desktop screen. On the start menu will be the command "shut down" at the bottom – click on it and wait until your screen goes blank and the lights on your computer go off.

If you have a laptop computer, a light may stay on to show you that your laptop is connected to your electrical outlet. Now you may close your laptop and, if you are going to be away for a while, unplug the power cord (and phone cord if you have it connected to your computer). During the time your computer is shutting down, it is checking itself, making sure all is neat and tidy inside.

You do have other "power down" options available to you on the Start menu. If you click on the little white triangle just to the right of "Shut down" you will get a list of these options. Some of these options are Switch user, Lock, Sleep, and Hibernate. Hovering your mouse over them will tell you briefly, in a small text box, what each one does. If you want to learn about these different options and perhaps use them, go to Google and enter the exact phrase of the option and you can get many detailed explanations. I almost never use these options.

When not using your computer for a day or longer, it is usually wise to disconnect the power cord. A lightning strike near your home may get in and damage your computer, even with a good surge protector connected. (This is a good idea for your TVs too). I had one client that had a surge protector in place but their phone cord was connected directly to the computer. A lightning bolt hit the utility pole outside their home and the surge came in through the phone line and destroyed their "C" drive completely even though, in this case, the surge protector worked fine.

Here are some helpful things to consider about turning your computer on or off:

If your computer is not working (i.e. is "stuck") and you cannot use the mouse at all, you can force a shutdown by holding down the "on" button for one or two seconds. Your computer will almost immediately "go blank" and shut down, but it will NOT do all the checking that it would do in a normal shut down. Then when you turn on your computer again, it will do all kinds of additional checks before it starts up. You should not do this "improper shut down" unless you have no other choice, but it should not harm your computer if you do.

If your computer takes a long time to start up, it could be due to a virus or something else wrong – it could be a hardware or a software problem. It would be wise to have it checked out by someone

who knows what they are doing and getting it "cleaned up" so that it starts quickly and cleanly. Always do a good backup of all your important files first.

Laptops have even more power options than desktops because they use a battery. Even if you do not have a laptop, checkout the "Control panel" – then click on "Hardware and sound", and then "Power options". You will be amazed. There are options to control how much battery your laptop or tablet uses under various conditions (an important consideration if you are using the battery). Some of these conditions may include how long the computer should stay on when it is not being used and what power options happen when you close your laptop. You should at least view these options so that you know what settings you may wish to change. Note that some settings affect the screen brightness and if passwords are required when "waking up" your computer from a "sleep" or "hibernate" mode.

If you have a tablet device, you will also have several power settings and options. Most people only use tablets when they are NOT connected to external power – that is, they are used after the battery has been charged. If you are going to use a tablet (or a laptop) on its battery, you should know and adjust the power settings. These settings determine how long your battery will last.

Also, for tablet devices (such as iPads), pressing the power button briefly does not really turn your device completely off. The screen goes blank and your device is in a very low power state, but it is not completely off. To turn my iPad completely off, I hold down the power button for a couple of seconds and then I see a "finger swipe" box which will completely shut down the device. To turn it back on after this requires me to hold down the on button for a couple of seconds as well. In normal use you do not need to completely turn your iPad off.

It seems that technology has taken over the simple "on" and "off" functions of our devices so that even these very basic steps have many options and settings to consider. And I think even more options will come in the future, more than we will ever need to use. Remember when TVs had two knobs? – One to turn the set on and adjust the volume, and the other to select the station? Now my living room has four remote controls each with fifty buttons.

Welcome to the future.

## **Famous Last words**

"But what is it good for?"

-- Engineer at the Advanced Computing Systems Division of IBM, 1968, commenting on the microchip.

"The super computer is technologically impossible. It would take all of the water that flows over Niagara Falls to cool the heat generated by the number of vacuum tubes required."

-- Professor of Electrical Engineering, New York **University** 

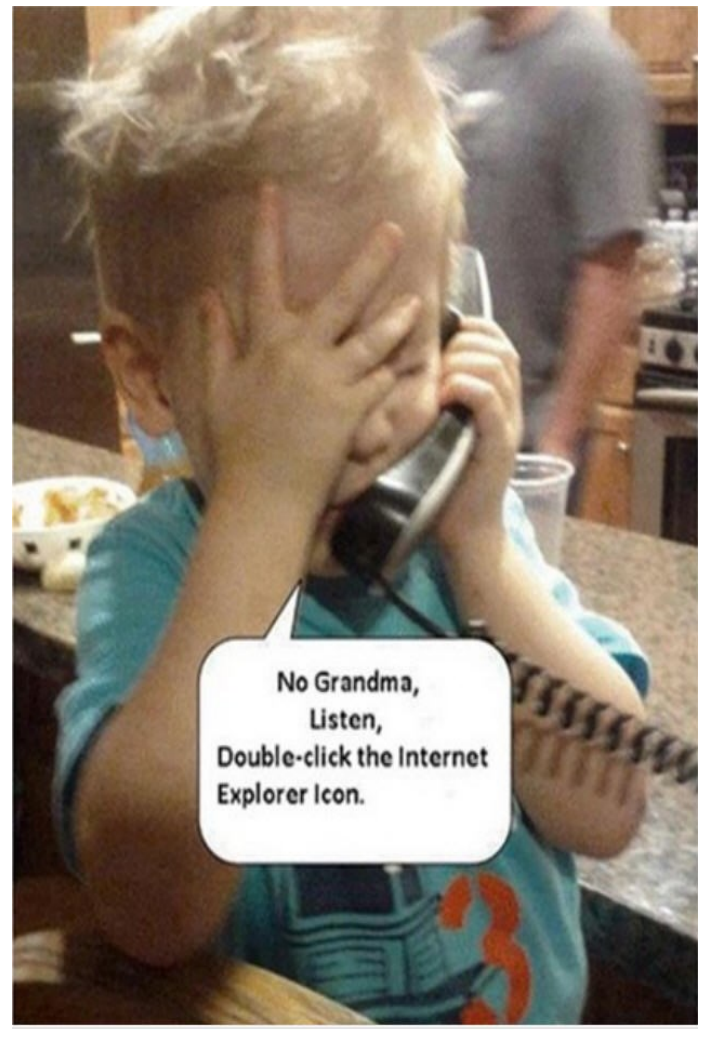

 *Thanks to Computer Booters of Sun Lake, Arizona*

"Computers in the future may weigh no more than 1.5 tons."

-- Popular Mechanics, forecasting the relentless march of science, 1949

"640K ought to be enough for anybody."

-- Bill Gates, 1981

# **AGM** & **Elections**

Notice is hereby given that the 31st Annual General Meeting of Melbourne PC User Group Incorporated will be held on Wednesday, November 5th, 2014, at Level 1, 479 Warrigal Road, Moorabbin, at 7.30 pm.

## **Annual General Meeting Agenda**

- 1. Apologies
- 2. Minutes

To consider and if thought appropriate pass the following resolution:-

"That the Minutes of the 30th Annual General Meeting held on 6th November 2013, be approved as a true and correct record."

3. To consider and if thought appropriate pass the following resolution:-

"That Corporate Membership be re-introduced with a subscription rate specified as the Annual General Meeting has set it."

4**.** To consider and if thought appropriate pass the following resolution:-

 "That the Rules of the Melbourne PC User Group Inc. be changed so that In Rule 5 (e) and Rule 42 (3) (c) the word 'auditor be replaced by Certified Practising Accountant.

5. To consider and if thought appropriate pass the following resolution:-

"That from  $1<sup>st</sup>$  December 2014 the annual subscription rates for members be set as follows:

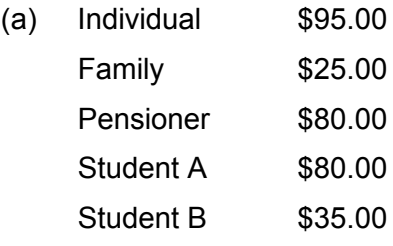

- (b) Corporate \$190.00 "
- 6. Reports

To receive the report from the President.

7. Election of Committee of Management

President, Vice-President, Secretary, Treasurer and eight ordinary members of Committee.

#### 8. Accounts

To receive and consider the Treasurer's report and, if thought appropriate, pass the following resolution: "That, in accordance with part 7 of the Associations Incorporation Reform Act 2012, the statement containing the Income and Expenditure of the Group for the year to 30th June 2014 and the assets and liabilities of the Group at 30th June 2014 be accepted.

#### 9. Appointment of Certified Practising Accountant

A Certified Practising Accountant may not be a member of the Committee, but may be a member of the Group, and shall be a member of the CPA Australia, in public practice.

## **Nominations**

Nominations are for the positions of President, Vice President, Treasurer, Secretary and eight Committee Members. Nominations of candidates shall be in writing, signed by two members of the group and accompanied by the written consent of the candidate endorsed on the nomination form.

Nominations must be received by the Returning Officer before 5.00 pm (AEST) on Friday 3rd October 2014. Nominations may be made on printed copies of this form: [http://](http://melbpc.org.au/AGM2014/Nomination_Form_2014.pdf) [melbpc.org.au/AGM2014/Nomination\\_Form\\_2014.pdf](http://melbpc.org.au/AGM2014/Nomination_Form_2014.pdf) a photocopy of that form or on any other form that includes all the information on that form.

Nominations must either be posted to or hand or courier-delivered to:

**The Returning Officer Melbourne PC User Group Inc. Unit 26, 479 Warrigal Road, Moorabbin Vic 3189**

Nominations delivered by fax or e-mail cannot be accepted. Nominations received after the closing time will not be accepted. Nominations not accompanied by all three signatures will not be accepted. Each candidate may optionally submit a statement not exceeding 100 words [Rule 23 (6) (d), in support of his or her nomination. This statement must be received by the closing time for nominations. Any statement received late or exceeding 100 words will be rejected.

Ian Rankin **Secretary** 

#### **Freeware Suggestions by Ian Rankin**

If you have difficulty in connecting to the link shown, please check your typing first and if that is correct, we suggest you look in Google for the program.

Please note: Most of the items mentioned below are valid freeware. They are compiled from usually reliable sources. Neither the club nor I try or recommend any of the programs listed in the Freeware Suggestions.

## **Anti Virus**

#### **UVK Ultra Virus Killer 6.7.0.0UVK**

This is a powerful virus removal and Windows repair tool. With simple and intuitive interface. It also includes lots of tools to repair Windows after the disinfection.Carifred<http://www.carifred.com/>

## **Audio**

#### **MediaMonkey 4.1.5.1711 RC / 4.1.4.1709**

Manage a music library consisting of small to very large collections (50,000+) of audio files and playlists, whether they're located on your hard drive, CDs, or a network. Organize, browse, or search music by Genre, Artist, Year, Rating, etc., and never waste your time trying to find mp3s you know you have. Automatically identify tracks that are missing information, whose tags are not synchronized, or that are duplicated elsewhere. Ventis Media, Inc. <http://www.mediamonkey.com/>

## **Digital Imaging**

#### **JPEGsnoop 1.7.0**

Ever wondered if that UFO photo or sasquatch sighting is a fake? ... or if that camera manufacturer's sample images have been touched up? The utility will compare the compression characteristics of the photo against an internal database of thousands of camera "signatures" to locate a match. If a match is found, the matching digital camera or editor is shown. If the signature matches a photo editor (such as Photoshop), then there is a good chance that the photo has been edited (i.e. not original!) ImpulseAdventure [http://](http://www.impulseadventure.com/) [www.impulseadventure.com/](http://www.impulseadventure.com/)

#### **Gimp 2.8.14.1**

GIMP is a freely distributed program for such tasks as photo retouching, image composition and image authoring. It can be used as a simple paint program, an expert quality photo retouching program, an online batch processing system, a mass production image renderer, an image format

converter, etc. GIMP is expandable and extensible. It is designed to be augmented with plug-ins and extensions to do just about anything. The Gimp Team <http://www.gimp.org/>

#### **Games**

#### **XM Solitaire 1.6**

200 card games for Windows including Freecell, Klondike, Fan, Spider, Pyramid, Gaps and more. Games layout and rules are declared in XML format. User can add his own cards and background BMP images. XM Solitaire [http://petr.lastovicka.sweb.cz/](http://petr.lastovicka.sweb.cz/indexEN.html) [indexEN.html](http://petr.lastovicka.sweb.cz/indexEN.html)

#### **Internet**

#### **PlayOn 3.10.3**

PlayOn is a software program that runs on your Windows PC, giving you access to a wide range of Internet content on your TV -- Hulu, Netflix, YouTube, Amazon VOD, and many others. MediaMall Technologies, Inc. [http://](http://www.playon.tv/?rsrc=sas) [www.playon.tv/?rsrc=sas](http://www.playon.tv/?rsrc=sas)

#### **ProgDVB 7.06.7**

The universal and very powerful software for watching digital TV and listening to radio channels. Support for various types of data sources: Internet TV nd Radio. About 4000 channels in the list. YouTube. DVB-S (satellite), DVB-S2, DVB-C (cable), DVB-T, ATSC, ISDB-T, IPTV Prog <http://www.progdvb.com/>

#### **Tixati 1.99**

Tixati is a New and Powerful BitTorrent client. 100% Free, Simple and Easy to Use Contains NO Spyware and NO Ads; Windows and Linux Native Versions Available. It also is easier for first time peer to peer users and it has the advanced functions for more hardcore file sharers!Tixati [http://](http://www.tixati.com/) [www.tixati.com/](http://www.tixati.com/)

#### **TraceRouteOK 1.12**

Traceroute track the path that your data travels over the WWW, internet, or the local network. There are many programs of this type, but this is optimized for fast list of data track and quick query of the data route.

Nenad Hrg [http://www.softwareok.com/?Freeware/](http://www.softwareok.com/?Freeware/TraceRouteOK) [TraceRouteOK](http://www.softwareok.com/?Freeware/TraceRouteOK)

#### **X-Proxy 5.3.0.2**

X-Proxy is FREE and allows you to surf anonymously, change your IP address, prevent identity theft, and prevents intrusion from hackers. Sauces Software <http://saucessoftware.com/>

## **Security**

#### **Gpg4win 2.2.2 Final**

Gpg4win is an installer package for Windows with computer programs and handbooks for email and file encryption. Both relevant cryptography standards are supported, Open-PGP and S/MIME. Gpg4win and the software included with Gpg4win is free.

Gpg4win project<http://www.gpg4win.org/>

## **Utilities**

#### **BleachBit 1.4**

BleachBit deletes unnecessary files to free valuable disk space, maintain privacy, and remove junk. Rid your system of old clutter including cache, cookies, Internet history, localizations, logs, temporary files, and broken shortcuts. It wipes clean Adobe Reader, Chromium, Firefox, Flash, GIMP, Google Chrome, Google Earth, Internet Explorer, Java, KDE, OpenOffice.org, Opera, RealPlayer, Safari, Skype, VIM, and more.Andrew Ziem [http://](http://bleachbit.sourceforge.net/) [bleachbit.sourceforge.net/](http://bleachbit.sourceforge.net/)

#### **Disk Savvy 6.7.14**

DiskSavvy is a straight-forward HDD space analyser utility that will enable you to analyse your disk usage for multiple directories, network shares or NAS storage devices. Flexsense <http://www.disksavvy.com/>

#### **FreeFixer 1.12**

FreeFixer is a general purpose removal tool which will help you to delete potentially unwanted software, such as adware, spyware, trojans, viruses and worms. FreeFixer works by scanning a large number of locations where unwanted software has a known record of appearing or leaving traces. The scan locations include the programs that run on your computer, the programs that starts when you reboot your computer, your browser's plug-ins, your home page setting, etc. Roger Karlsson

<http://www.freefixer.com/>

#### **GeekUninstaller 1.3.1.38**

Standard removal program leaves tons of leftovers on your PC. GeekUninstaller performs deep and fast scanning afterwards and removes all leftovers. Keep your PC clean! Use Force Removal for stubborn and broken programs. Thomas Koen<http://www.geekuninstaller.com/>

This utility, which has the most comprehensive knowledge of auto-starting locations of any startup monitor, shows you what programs are configured to run during system bootup or login, and shows you the entries in the order Windows processes them.

Microsoft Corp. [http://technet.microsoft.com/en](http://technet.microsoft.com/en-us/sysinternals/bb963902.aspx)[us/sysinternals/bb963902.aspx](http://technet.microsoft.com/en-us/sysinternals/bb963902.aspx)

#### **PCFerret 2.1.4.1058**

PCFerret is designed to produce reports for the novice user and technical support departments, and perform analysis of a PC's content. It is ideal for troubleshooting and for clients to be able to provide technical support departments with accurate information relating to their system's configuration. The report can be viewed on screen, printed for faxing, or saved as a single HTML formatted file, ready for emailing as an attachment.

PCFerret<https://pcferret.com/>

#### **Start Menu Reviver 2.5.0.14**

Start Menu Reviver is the only choice that brings back the familiarity you're accustomed to and embraces the enhancements in the future of **Windows** 

ReviverSoft [http://www.reviversoft.com/start](http://www.reviversoft.com/start-menu-reviver/)menu-[reviver/](http://www.reviversoft.com/start-menu-reviver/)

#### **WinAudit 3.0.8**

WinAudit is an inventory utility for Windows computers. It creates a comprehensive report on a machine's configuration, hardware and software. WinAudit is free, open source and can be used or distributed by anyone. IT experts in academia, government, industry as well as security conscious professionals in the armed services, defense contractors, electricity generators and police forces use WinAudit Parmavex Services [https://](https://winaudit.codeplex.com/) [winaudit.codeplex.com/](https://winaudit.codeplex.com/)

#### **Wise Care 365 3.23.281**

Wise Care 365 is a bundle of important tools including a registry cleaner, disk cleaner, program uninstaller, memory optimiser and more. WiseCleaner.com [http://www.wisecleaner.com/](http://www.wisecleaner.com/wisecare365free.html) [wisecare365free.html](http://www.wisecleaner.com/wisecare365free.html)

#### **Tweaking.com - Hardware Identify 1.4.0**

Tweaking.com - Hardware Identify will help identify unknown hardware on your system. This program does not help you download drivers but helps let you know what the hardware is so you know what drivers to find.

Tweaking.com <http://www.tweaking.com/>

#### **Microsoft Autoruns 12.03**

#### **Internet Help (iHelp)**

The main iHelp system for Melb PC members is access from the [Internet Services Page](http://www.melbpc.org.au/isp) on the Melb PC website under the link titled "Internet Help", which goes to [http://ihelp.melbpc.org.au/](http://ihelp.melbpc.org.au/helpdesk/iuser/index.asp) [helpdesk/iuser/index.asp](http://ihelp.melbpc.org.au/helpdesk/iuser/index.asp)

After entering your membership number and First Name, you are able to log a "Service Request" with details of your problem.

When an appropriate iHelper is available, they will contact you at your registered phone number or email address, which should therefore be kept up-to date at the Office.

All efforts will be made to ensure someone replying to your request is familiar with the issue, however if the problem cannot be solved to your satisfaction, you may wish to refer to other Group resources as detailed below.

#### **Phone First Aid**

This is a telephone number for simple and urgent problems: call (03) 9276 4088 Monday to Friday between 10.00am and 3.00pm.

Outside these hours, or if iHelpers are not available, just leave a message on that number (including your membership details), and it will be passed onto the iHelp team.

If the problem cannot be resolved within 15 minutes, it is generally referred to Internet Help, where an appropriate iHelper will follow up on the inquiry

#### **OTHER WAYS TO GET HELP: FAQS**

On the [Internet Services Page](http://www.melbpc.org.au/isp) there is a link to Frequently Asked Questions (FAQs) on using the Melb PC Internet Service. In many cases a solution will already have been documented.

#### **Online SIGS (Newsgroups)**

For those familiar with using newsgroups, we suggest you subscribe to melbpc.connectivity, melbpc.computing.misc or melbpc.general.

Alternatively, you can access the messages via an online web-based forum, via the [Internet Services](http://www.melbpc.org.au/isp)  [Page.](http://www.melbpc.org.au/isp) See the following page for more details.

#### **SIG Meetings**

Most SIG's hold monthly meetings in locations around Melbourne. These provide the opportunity for one-on-one discussion with knowledgeable local members. Details of SIG's can be found in PC Update.

#### **SIG Workshops**

Some SIGs hold monthly workshops in locations around Melbourne.

These provide the opportunity for hands-on assistance with your PC from local knowledgeable members.

Details of SIG workshops can be found in PC Update or in the Internet Service Page from the top link titled "Interest Group Pages".

Please contact the Convener at least 24 hours before attending so that they can research the problem, and bring to the meeting any hardware that might be needed.

#### **Monthly Meeting Q&A**

At the Moorabbin Monthly General Meeting, besides interaction with other members, there is always a Q&A session hosted by one of the Group's computer experts. If you have a straight forward question, this is often a good place to get a precise answer with additional feedback from the audience.

#### **Dial Help**

The Dial Help service is described here: <http://www.melbpc.org.au/help>

If your problem relates to one of the listed categories, the relevant volunteer may be telephoned for specific advice. Calls can be made between 9.00am and 5.00pm and 6.30pm and 9.00pm.

Please keep you calls short, particularly during business hours, and don't expect a volunteer to call you back on a mobile phone number.

#### **Home Visit Assist**

This service is only provided for members who are restricted in their activities or mobility. This generally means those with an Age or Disability Pension.

The contact for the Home Visit Assist is the Office Phone: (03) 9276 4000, or by email to [office@melbpc.org.au](mailto:office@melbpc.org.au)

#### **NEWSGROUPS VIA ONLINE WEB-BASED FORUM**

Accessing the forum is a two-step process. The first step gains read-only access using your Melb PC credentials i.e. your Melb PC username (not your email address) and the password that you used for the old Melb PC email system.

fdagg yourpassword

The second step, to enable the posting of messages, requires a separate forum username and password i.e. you need to join the forum. Currently the only way to do this is to post a message in one of the newsgroups (use melbpcgeneral) using a news client such as Thunderbird. A forum membership is then automatically generated based on the name and email address used:

Fred Dagg [fdagg@melbpc.org.au](mailto:fdagg@melbpc.org.au)

This can be done on a member's behalf by sending an email to [online@melbpc.org.au](mailto:online@melbpc.org.au) detailing the name and email address you wish to use. Please use your real name as we're a friendly bunch, and note the newsgroups are private and are accessible only by fellow Melb PC members. You don't have to use you Melb PC email address.

Once the forum membership has been created you will receive an auto-generated email to conform you really do want to join. Confirm and then use the forum's "forgotten password" link to generate a new password. This is all handled between the forum software and the user nominated email account so no one has access to the password.

Please note that using the forum for posting newsgroup messages is still somewhat experimental, but

# **Everything** iPad/iPhone

This is a joint venture between MelbPC and AUSOM with an emphasis on the Apple iPad and iPhone, and helping people understand the iOS environment.

## 2:00 pm - What can I do with my iPad?

Taking photos; sending them via email; reading books; browsing the web; watching and listening to music, videos, podcasts; playing games; staying in touch via Skype and Facebook. All this and more as we also look at how to manage Settings, use the Control Panel and Search our device for what's required.

## 3:00 pm - Q & A session

The first session will cover a lot of ground so this will be your opportunity to clarify and expand on areas that interest you.

This will be a full two hour session with a short break around 3pm.

Third Wednesdays, 2:00 pm - 4:00 pm (except January) Moorabbin Interest Group Room - Level 1, 479 Warrigal Road, Moorabbin

E-mail to: everything-ipad@ausom.net.au **Next Meeting:** 

Convenor: Dick Johnson 9857 7362

Presented by Ivan Radywonik

**15 October** 

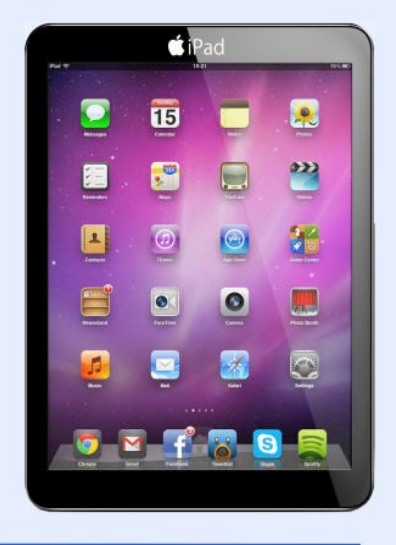

### **APPLICATION FORMS**

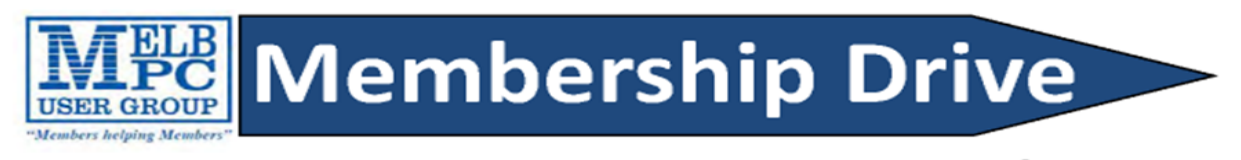

## Introduce a new member\*

to Melbourne PC User Group

#### and receive credit towards your membership fees.

Dear Member,

Your friend will receive all the benefits you already enjoy – the digital magazine [PC Update], the help lines, the Special Interest Groups (SIGs), the monthly meetings, workshops, discounted products, email addresses and access to mobile broadband - and you will be helping your club to grow.

Each new member\* you enrol gives you two months' credit towards your membership renewal (approx. \$12 value against a full membership). The more new members you enrol, the more credit towards your next membership renewal. No limits apply.

You know how much you enjoy being part of Melbourne PC User Group. So why not bring along a friend to enjoy it too? Prospective new members are always welcome at the monthly or SIG meetings.

And every time you enrol a new member, you get 2 months' credit registered against your next membership dues.

(\*This does not include family members and anyone re-joining within 12 months of leaving Melb PC)

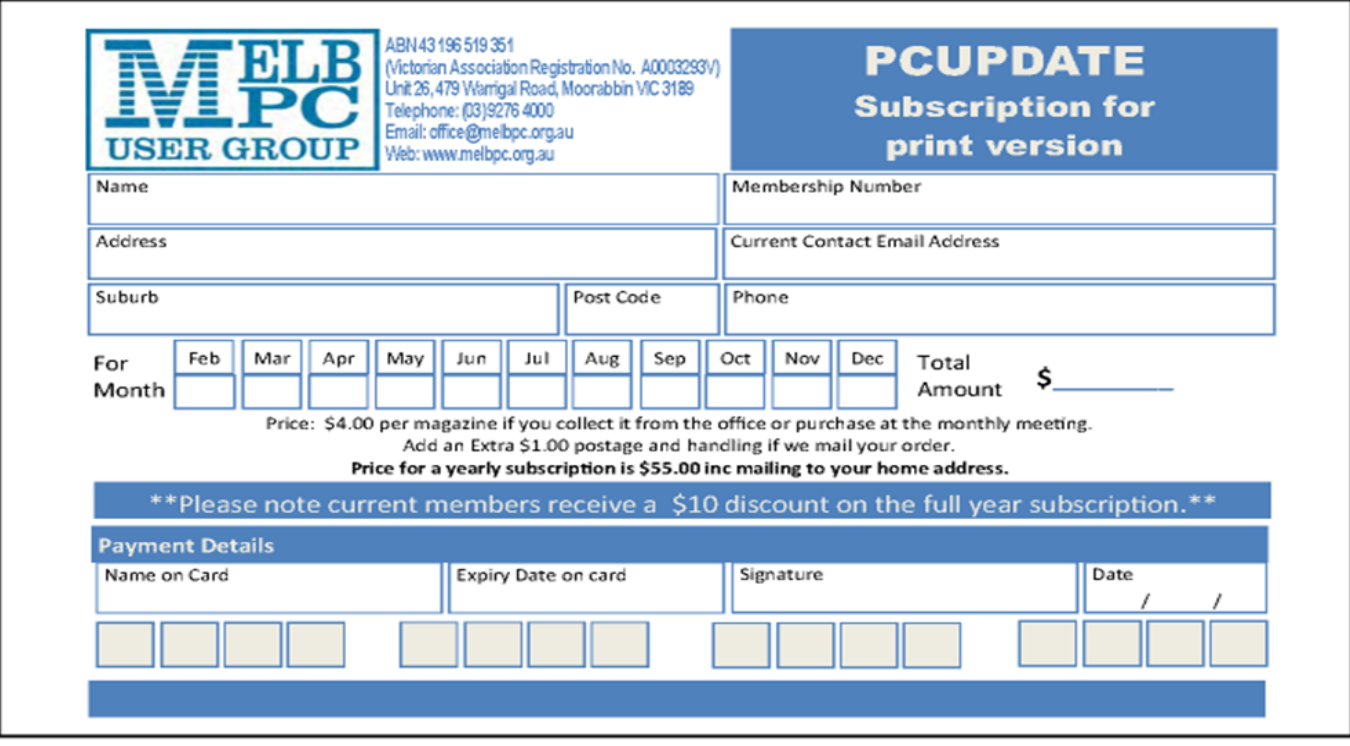

#### **Copyright**

Melbourne PC User Group Inc. and individual authors. Except where otherwise stated, all material is the copyright of the author. Except where otherwise stated material in this newsletter may be copied by non profit PC User Groups without fee provided that there is no restriction published in the article, copies are not used for commercial advantage, and the origins of the material and this permission to copy are acknowledged in the reprinted item.

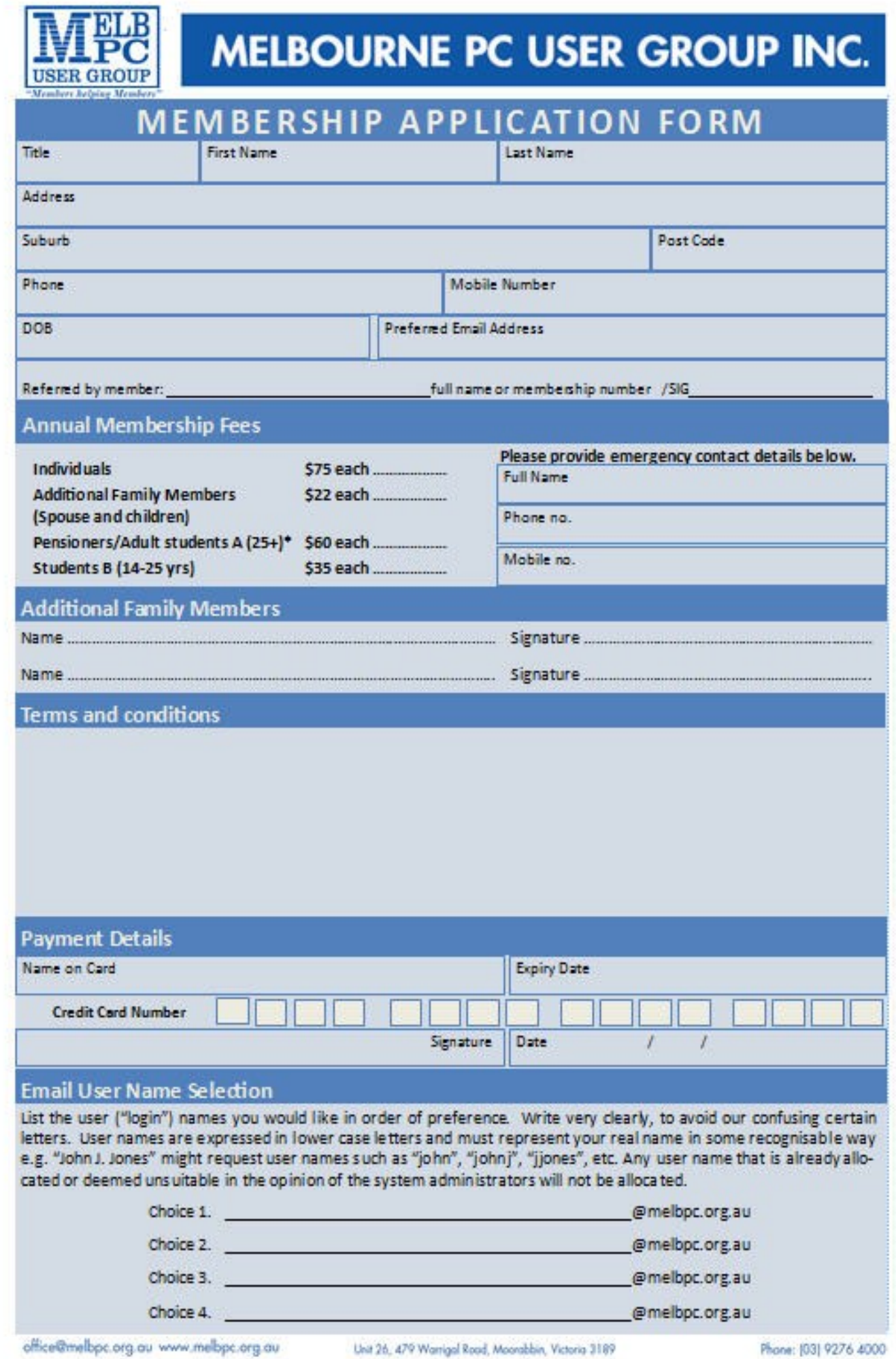

*Volume 1 Issue 4* 

| <b>USER GROUP</b>                                                                                                    |                                                                                                    |                                                                                                    |                                                                                                    | <b>Meetings In October 2014</b>                                                                                                    |                                                                                                    | <b>MM</b>                                                                                              |
|----------------------------------------------------------------------------------------------------|----------------------------------------------------------------------------------------------------|----------------------------------------------------------------------------------------------------|----------------------------------------------------------------------------------------------------|----------------------------------------------------------------------------------------------------|----------------------------------------------------------------------------------------------------|----------------------------------------------------------------------------------------------------|
| <b>Sunday</b>                                                                                                    | Monday                                                                                                    | <b>Tuesday</b>                                                                                                    | Wednesday                                                                                                    | <b>Thursday</b>                                                                                                    | Friday                                                                                                    | <b>Saturday</b>                                                                                        |
| <b>Colour Codes</b><br>Black: SIG meetings at Melb PC H.Q. Moorabbin.<br>Blue: SIG meetings held at other locations<br>Dotted Box: No SIG meeting held this month.)<br>For information on "Special Interest Group" activities and<br>meeting times see the group details in PC Update<br>or go to http://groups.melbpc.org.au. |                                                                                                    |                                                                                                    | п<br><b>Monthly</b><br><b>Meeting</b><br>Melb PC H.Q.<br><b>Moorabbin</b><br>7pm sharp                                                                                      | n<br><b>Ballarat</b><br>$(7.30 \text{nm} - 9.45 \text{nm})$<br><b>Sunbury Daytime</b><br>Siew Lisers S. Marci                                                                                           | Ð<br>Essendon<br>(Main Meeting 9.30sm)<br>Multimedia<br>and Home<br>Entertainment<br>(Wadham House Atlant)                                                                          | $\overline{a}$                                                                                         |
| 5                                                                                                    | G                                                                                                    | 7<br><b>North East</b><br>Genealogy<br>(IDam - 12.45pm)                                                                                                    | 8<br><b>Video Production</b><br>(Sony Vegas 10am)<br>Communications<br>$(7pm - 9.30pm)$<br>Microcontroller<br>$(7pm - 9.30pm)$<br>East<br>$(7.30 \text{ps}) - 10 \text{ps}$ | 9<br>E-Book<br>$(7 \text{µm} - 9.30 \text{µm})$<br><b>North East</b><br>Daytime<br>the sudex Photography -<br>Digital Imaging<br>Aranhoe 10am - 12noon)<br><b>Sunbury Daytime</b><br>(New Users & Mars) | 10<br><b>Casey PC</b><br>(Name Warner Library)<br>12.30pm - JamJ<br>Essendon<br>(Open Forum 9.30am)<br><b>Hardware</b><br>(Wadham House 10am)                                       | 11<br>Microcontroller<br>Workshop<br>(12noon - Spm)                                                    |
| 12                                                                                                    | <b>Deadline for November</b><br>PC Update articles.<br>13                                                                                                    | 14                                                                                                    | 15                                                                                                    | 16                                                                                                    | 17                                                                                                    | 18                                                                                                    |
| <b>East Workshop</b><br>(Wadham House<br>Mt Waverley TDam - 2pm)                                                                                                    | <b>Access</b><br>(6.30pm - 8.30pm)<br>Wyndham<br>(General 7.30pm - 9.30pm)                                                                                                   | <b>WASINT</b><br>(10.30am - 12.30pm)<br><b>Everything Apple</b><br>$Q_{\rm DED}$ - $4p$ cry<br><b>Linux Workshop</b><br>$(4pm - 7pm)$<br>Linux<br>$(7pm - 9.30pm)$ | Everything<br>iPad / iPhone<br>$(2\mu m - 4\mu m)$<br><b>North East</b><br>Android<br>(Ivenhoe 10am - 12noard)                                                              | Music<br>$(7.30nm - 2.30nm)$<br>Bayside<br>(10am -12 noon)<br><b>Sunbury Daytime</b><br>(General Meeting S.30am)                                                                                        | Essendon<br>(Check website for<br>meeting details. 9.30amj<br>Photoshop<br>(Digital Anages<br>Wedturn House TOam)                                                                   | Windows 7 & 8<br>(Windows 7, 10am - 12noon<br>Windows & Jum - Jum /                                    |
|                                                                                                    | <b>Deadline for November</b><br>PC Update SIG reports.                                                                                                    | <b>Melb PC Committee</b>                                                                                                    |                                                                                                    |                                                                                                    |                                                                                                    |                                                                                                    |
| 19<br><b>MACE</b><br>$(Maur - Zpm)$<br><b>Beginners East</b><br>$(10am - 12.30cm)$<br>Genealogy<br>$(1pm - 3.30pm)$<br><b>Macedon Ranges</b><br>(Gaberne 2pm - 4pm)                                                                                                    | 20<br>Graphics<br>$(7pm + 9.36pm)$<br>Nth Subs Linux<br>(7.30pm - 9.30pm)<br>Mornington<br>Peninsula<br>Meeting 9,30am<br>Digital Imaging Group<br>Family History Group Zpml | 21<br><b>Wyndham</b><br>(Multimedia 7.30pm)                                                                                                    | 22<br><b>Video Production</b><br>(Pinnacle 9.30am)<br>Essendon<br>$(7pm - 9pm)$                                                                                             | 23<br><b>Sunbury Daytime</b><br>(Matrierusson & 30am.)<br><b>Meeting also hald</b><br>on a 5th Thursday!                                                                                                | 24<br><b>Casey Workshop</b><br>(Name Warren Library)<br>$12.30nm - 3nmV$<br><b>Essendon</b><br>(Check website for<br>Meeting Detects 3.30am)<br>Raspberry Pi<br>(Wadham House 10am) | 25<br>Hardware<br>Workshop<br>(füam - füngen)<br><b>Microcontroller</b><br>Workshop<br>(12noan - Sproj |
| 26                                                                                                    | 27                                                                                                    | 28                                                                                                    | 29                                                                                                    | 30                                                                                                    | 31                                                                                                    |                                                                                                    |
| <b>Website Design</b><br>(Zpm - dpm)                                                                                                    | Video Inner East<br>(Bahaya Tpm - 9.30pm)                                                                                                    | Programming<br>(Rug - maß. 8)<br><b>North East</b><br>(Evening 7.30pm - 9.30pm)<br><b>Yarra Ranges</b><br>(Meeting 9.15am)<br>Workstep 11.30mm                     |                                                                                                    |                                                                                                    | <b>Have A Question</b><br>Post it on a<br><b>Newsgroup</b><br>http://groups.melbpc.org.au/~anywhere/                                                                                |                                                                                                    |